# **Wydanie V**

# Szybki start >

# Larry Ullman

# PHP i MySQL Dynamiczne strony WWW

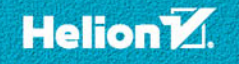

Tytuł oryginału: PHP and MySQL for Dynamic Web Sites: Visual QuickPro Guide (5th Edition)

Tłumaczenie: Piotr Rajca

ISBN: 978-83-283-4466-2

Authorized translation from the English language edition, entitled: VISUAL QUICKPRO GUIDE: PHP AND MYSQL FOR DYNAMIC WEB SITES, Fifth Edition; ISBN 0134301846; by Larry Ullman; published by Pearson Education, Inc, publishing as Peachpit Press. Copyright © 2018 by Larry Ullman.

All rights reserved. No part of this book may be reproduced or transmitted in any form or by any means, electronic or mechanical, including photocopying, recording or by any information storage retrieval system, without permission from Pearson Education, Inc. Polish language edition published by HELION S.A. Copyright © 2018.

Wszelkie prawa zastrzeżone. Nieautoryzowane rozpowszechnianie całości lub fragmentu niniejszej publikacji w jakiejkolwiek postaci jest zabronione. Wykonywanie kopii metodą kserograficzną, fotograficzną, a także kopiowanie książki na nośniku filmowym, magnetycznym lub innym powoduje naruszenie praw autorskich niniejszej publikacji.

Wszystkie znaki występujące w tekście są zastrzeżonymi znakami firmowymi bądź towarowymi ich właścicieli.

Autor oraz HELION SA dołożyli wszelkich starań, by zawarte w tej książce informacje były kompletne i rzetelne. Nie biorą jednak żadnej odpowiedzialności ani za ich wykorzystanie, ani za związane z tym ewentualne naruszenie praw patentowych lub autorskich. Autor oraz Wydawnictwo HELION nie ponoszą również żadnej odpowiedzialności za ewentualne szkody wynikłe z wykorzystania informacji zawartych w książce.

HELION SA ul. Kościuszki 1c, 44-100 GLIWICE tel. 32 231 22 19, 32 230 98 63 e-mail: *helion@helion.pl* WWW: *http://helion.pl* (księgarnia internetowa, katalog książek)

Pliki z przykładami omawianymi w książce można znaleźć pod adresem: *ftp://ftp.helion.pl/przyklady/phmys5.zip*

Drogi Czytelniku! Jeżeli chcesz ocenić tę książkę, zajrzyj pod adres *http://helion.pl/user/opinie/phmys5* Możesz tam wpisać swoje uwagi, spostrzeżenia, recenzję.

Printed in Poland.

- [Kup książkę](http://helion.pl/page354U~rf/phmys5)
- 
- Oceń książkę • Oceń książkę
- [Księgarnia internetowa](http://helion.pl/page354U~r/4CAKF)<br>• Lubię to! » Nasza społeczność
- Lubię to! » Nasza społeczność

# Spis treści

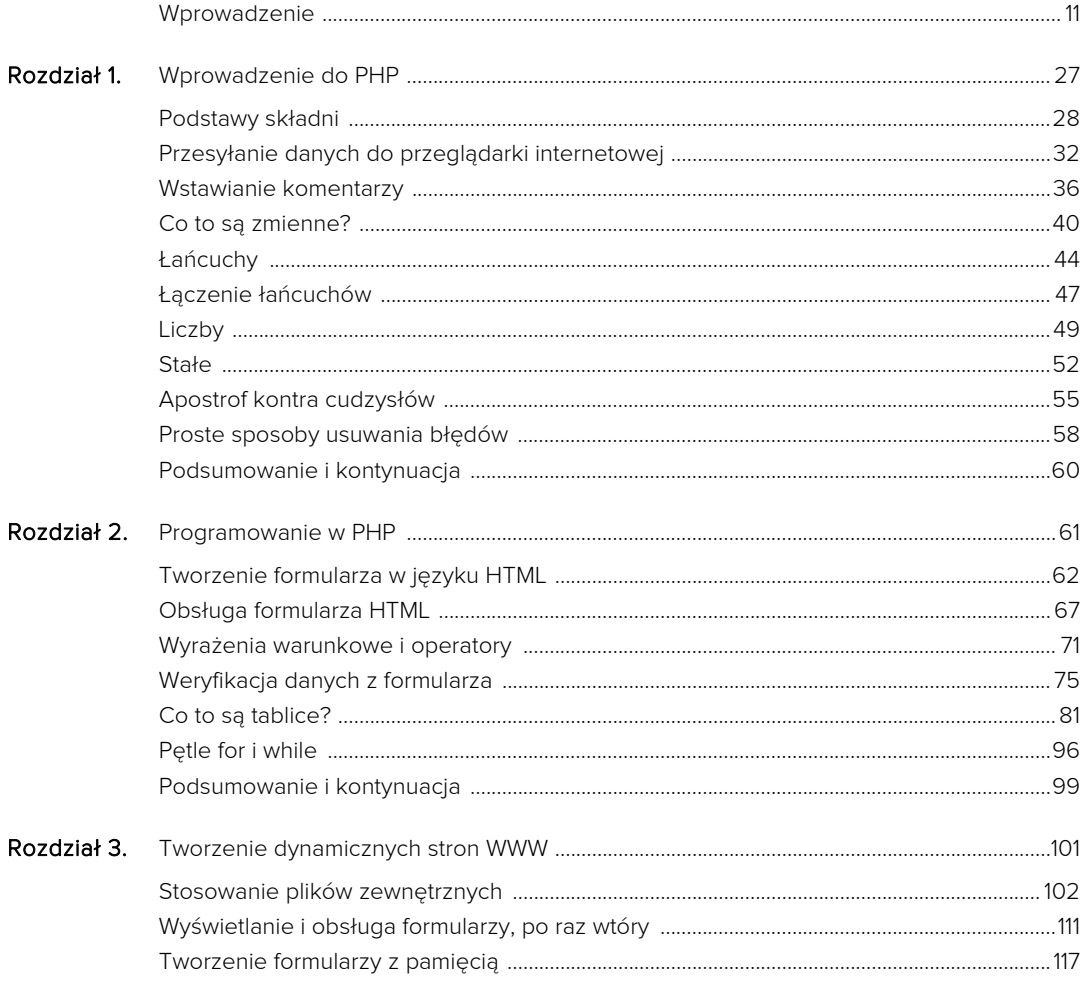

 $\overline{\phantom{a}}$ 

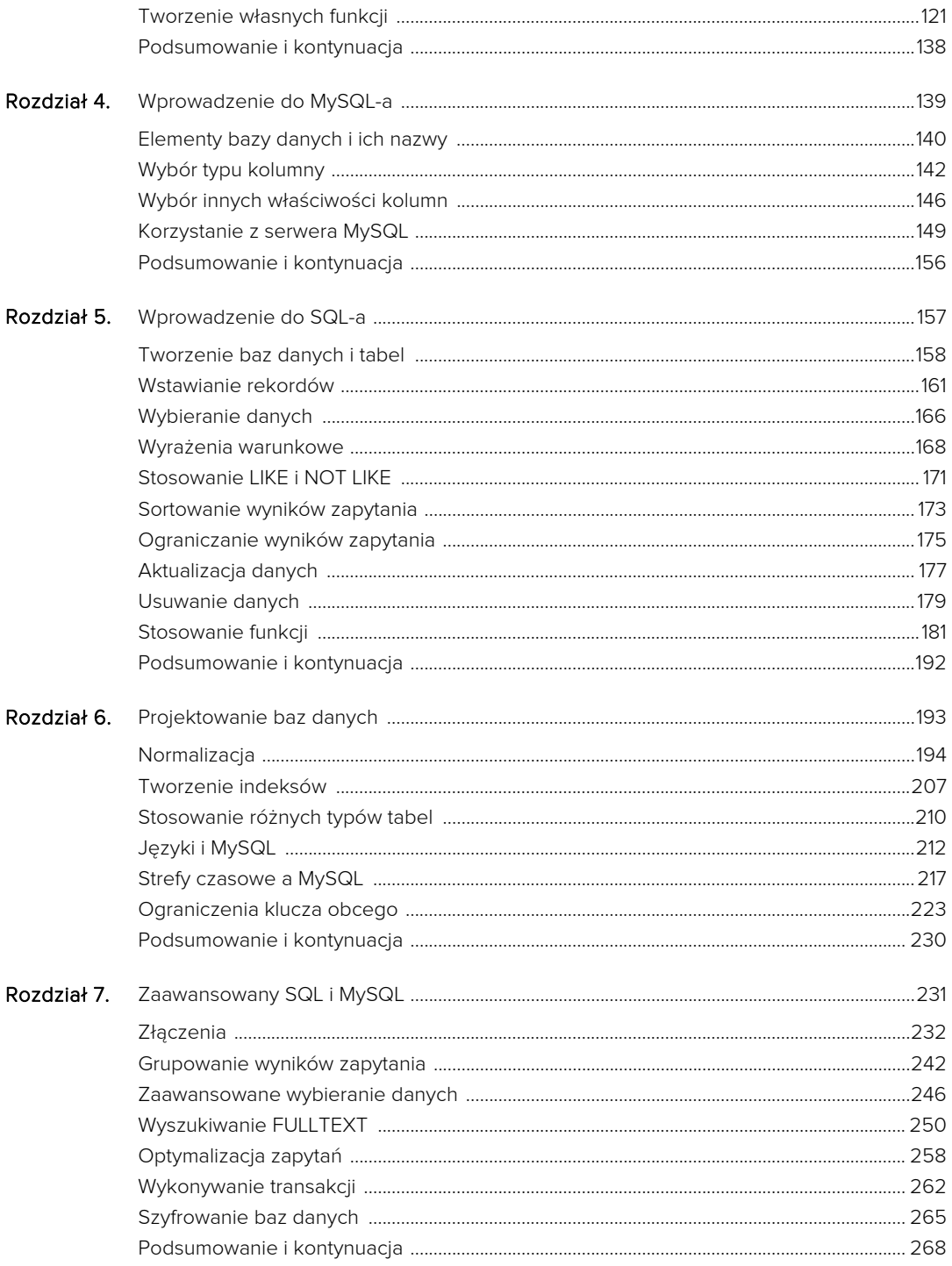

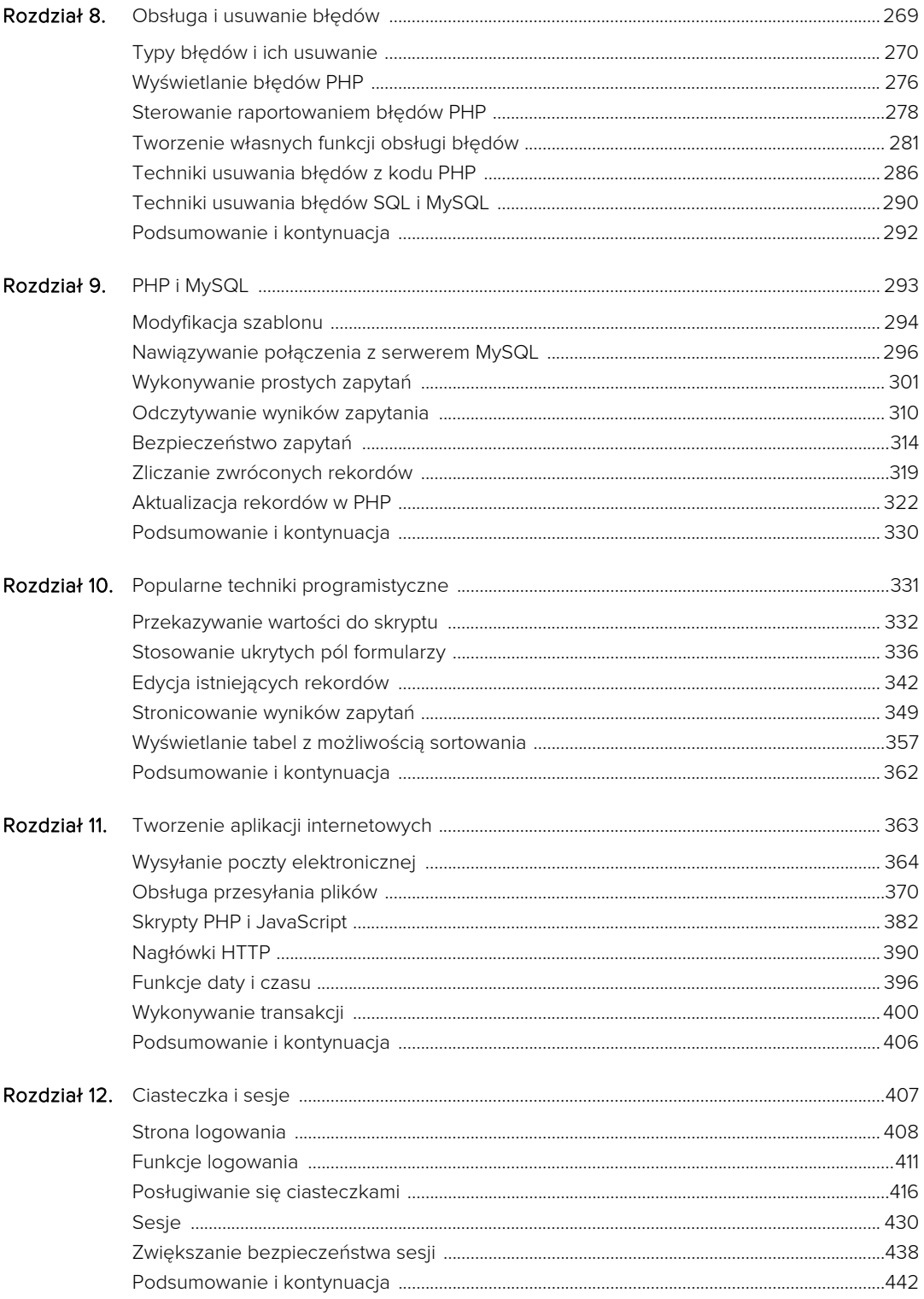

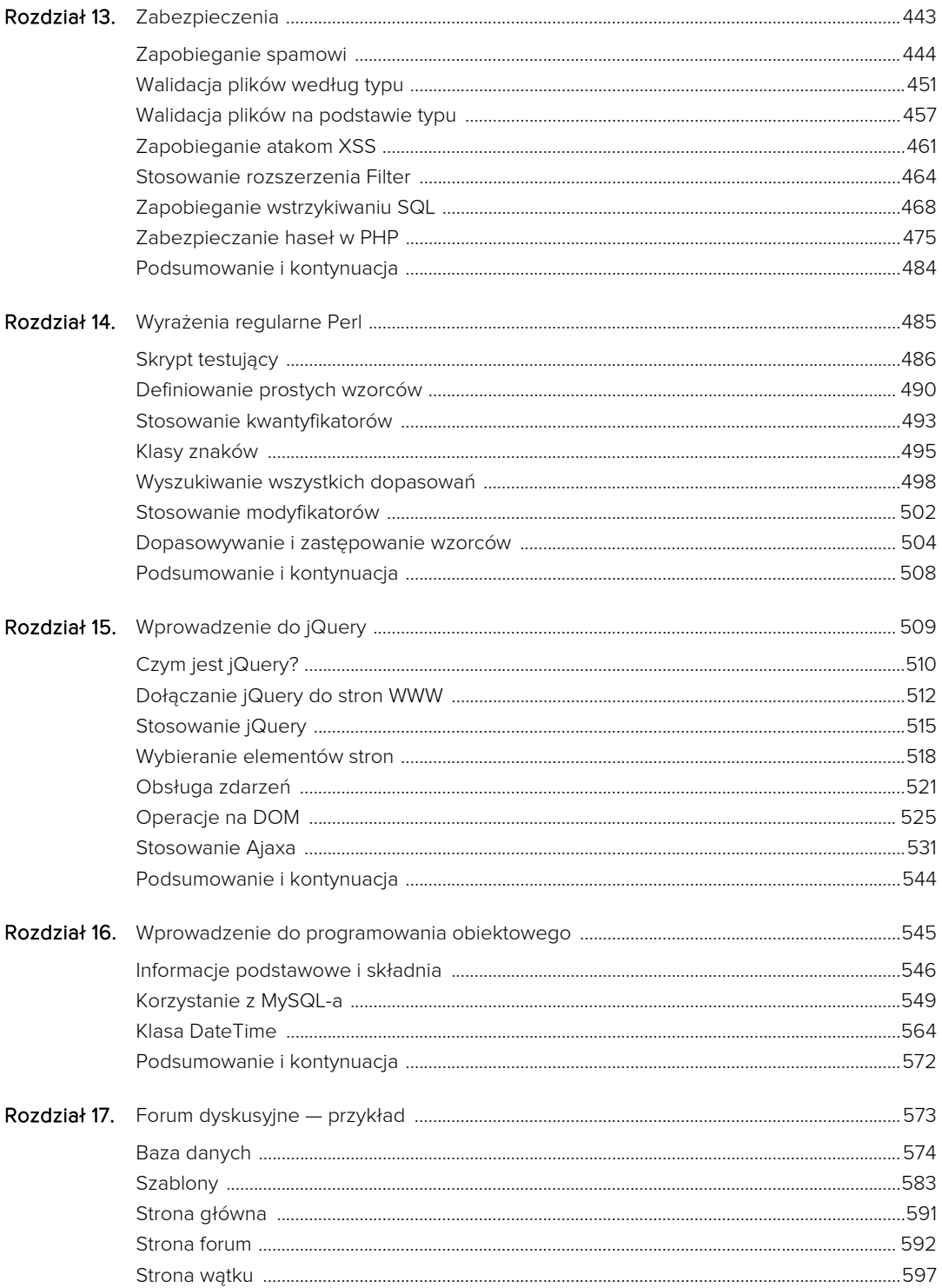

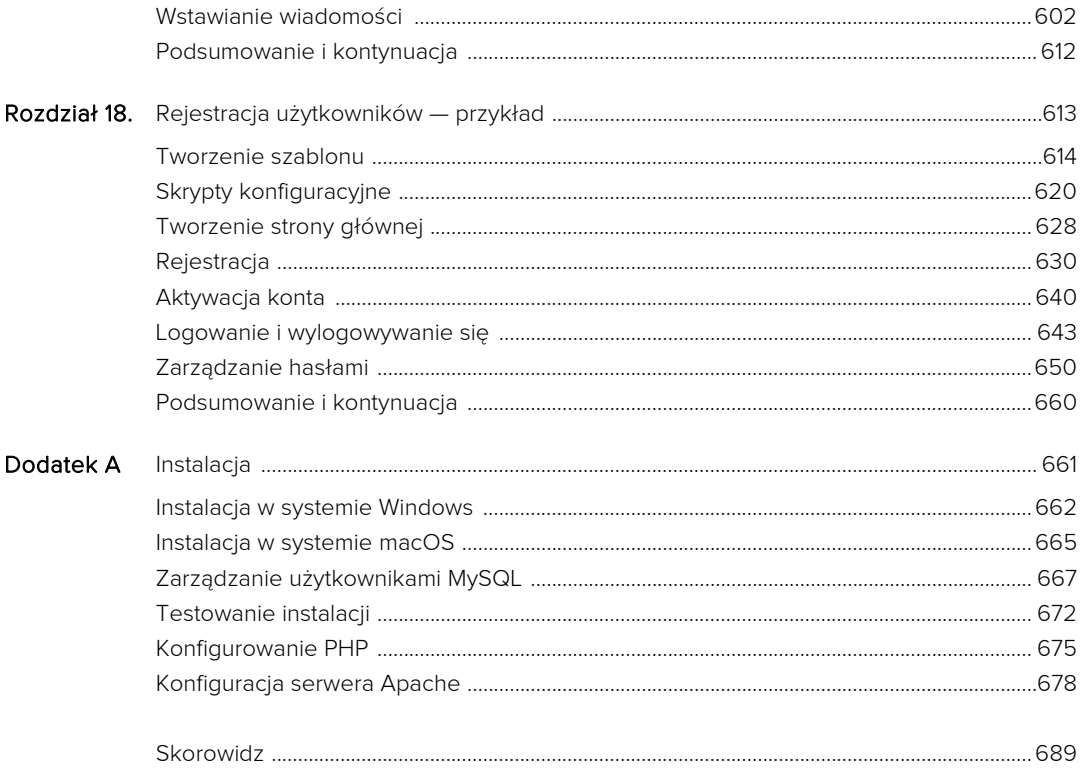

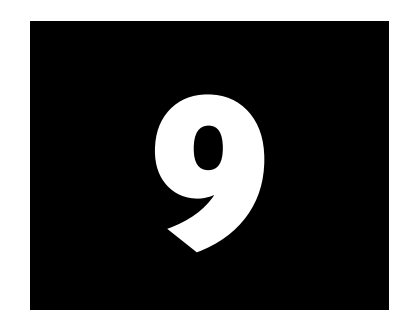

# PHP i MySQL

Teraz, gdy dysponujesz już podstawowymi wiadomościami na temat PHP, SQL-a i MySQL-a, pora użyć tych technologii razem. Silna integracja PHP z MySQL-em jest jednym z głównych powodów ich popularności wśród programistów. Będziesz zaskoczony, jak łatwo można tworzyć aplikacje przy użyciu tych technologii.

W tym rozdziale wykorzystam bazę sitename (utworzoną w rozdziale 5., "Wprowadzenie do SQL-a") i opracuję w PHP interfejs umożliwiający wykonywanie operacji na tabeli users. Informacje i przykłady zawarte w tym rozdziale dadzą Ci podstawy do tworzenia wszelkiego rodzaju aplikacji PHP-MySQL, ponieważ pewne uniwersalne reguły są w każdym przypadku takie same.

Zanim przystąpisz do lektury tego rozdziału, powinieneś dobrze opanować materiał przedstawiony w pierwszych ośmiu. Dotyczy to również poznania technik usuwania i obsługi błędów przedstawionych w poprzednim rozdziale. Pamiętaj, że w celu wykonywania przykładów przedstawionych w tym rozdziale będziesz potrzebował działającego serwera internetowego obsługującego PHP, a także dostępu do serwera MySQL.

# W tym rozdziale

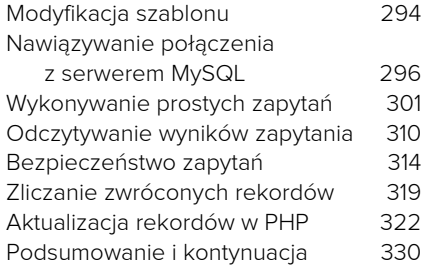

# Modyfikacja szablonu

Ponieważ wszystkie strony, jakie utworzę w tym i w kolejnym rozdziale, będą częścią tej samej aplikacji internetowej, warto poświęcić trochę czasu na opracowanie dla nich odpowiedniego szablonu. Zamiast tworzyć go od zera, wykorzystam szablon przygotowany w rozdziale 3., "Tworzenie dynamicznych stron WWW", wprowadzając jedynie drobne modyfikacje w łączach nagłówka.

# Aby utworzyć plik nagłówkowy:

1. Otwórz plik naglowek.html (listing 3.2) w edytorze tekstów lub IDE.

2. Zmień listę łączy w poniższy sposób (listing 8.1).

```
<ul class="nav navbar-nav">
   <li class="active"><a href=
     "index.php">Strona domowa</a>
  \frac{2}{1} <li><a href="rejestracja.php">
     Zarejestruj się</a></li>
   <li><a href=
     "pokaz_uzytkownikow.php">
     Użytkownicy</a></li>
   <li><a href=
     "zmiana_hasla.php">Zmień
    has to < /a > < /li>
\langle u|
```
Wszystkie przykłady zamieszczone w tym rozdziale będą używać stron rejestracji, wyświetlania zarejestrowanych użytkowników i zmiany hasła. Natomiast łącza do stron kalendarza i kalkulatora można usunąć.

Listing 9.1. Plik nagłówka stosowany w szablonie stron i zawierający nowe łącza nawigacyjne

```
 1 <!DOCTYPE html>
 2 <html lang="pl">
 3 <head>
 4 <meta charset="utf-8">
 5 <meta http-equiv="X-UA-Compatible" content="IE=edge">
 6 <meta name="viewport" content="width=device-width, initial-scale=1">
7 <title><?php echo $page title; ?></title>
 8 <link rel="stylesheet" href="https://maxcdn.bootstrapcdn.com/bootstrap/
      3.3.7/css/bootstrap.min.css" integrity="sha384-
      BVYiiSIFeK1dGmJRAkycuHAHRg32OmUcww7on3RYdg4Va+PmSTsz/K68vbdEjh4u"
      crossorigin="anonymous">
 9 <link href="css/sticky-footer-navbar.css" rel="stylesheet">
10 </head>
11 <br/>body>
12 <nav class="navbar navbar-default navbar-fixed-top">
13 <div class="container"><br>14 <div class="navbar-he
       14 <div class="navbar-header"><a class="navbar-brand" href="#">
         Twoja witryna</a></div>
15 <div id="navbar" class="collapse navbar-collapse">
16 <ul class="nav navbar-nav">
17 <li class="active"><a href="index.php">Strona domowa</a>></li>
18 <li><a href="rejestracja.php">Zarejestruj się</a></li>
19 <li><a href="pokaz_uzytkownikow.php">Użytkownicy</a></li>
20 <li><a href="zmiana hasla.php">Zmień hasło</a></li>
21 \frac{\text{d}}{\text{d}}22 \times /div >23 \lt/div>
24 </nav>
25 <div class="container">
26 <!-- Listing 9.1 - naglowek.html -->
```
- 3. Zapisz plik jako naglowek.html.
- 4. Załaduj nowy plik nagłówka na serwer internetowy do tego samego katalogu includes, w którym znajdzie się też plik stopka.html (listing 3.3) oraz layout.css (dostępny w przykładach do pobrania z ftp://ftp.helion.pl/przyklady/phmys5.zip).
- 5. Przetestuj nowy plik nagłówka, uruchamiając w przeglądarce skrypt *index.php* (patrz  $\Omega$ ).

#### Wskazówki

- Aby obejrzeć strukturę tworzonej witryny, zajrzyj do ramki "Zarządzanie dokumentami" w następnym podrozdziale.
- Nazwy plików pełniących rolę szablonów mogą mieć dowolne rozszerzenia, w tym także .inc i .php.

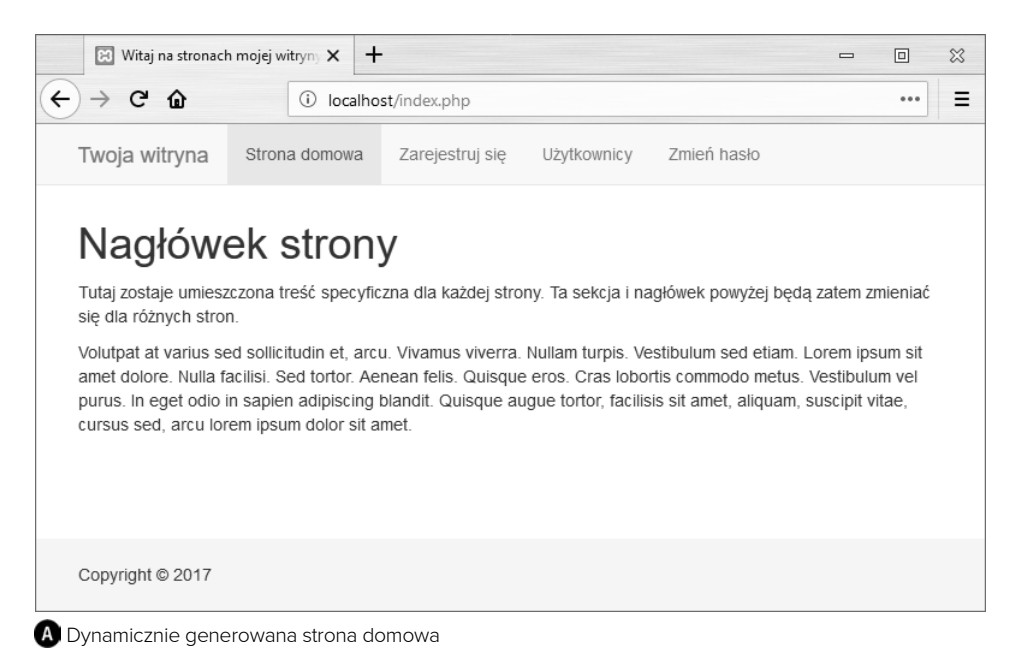

# Nawiązywanie połączenia z serwerem MySQL

Zanim będziesz mógł odwoływać się do MySQL-a, musisz połączyć się z serwerem. Umożliwia to funkcja mysqli connect():

\$dbc = mysqli\_connect (*host*, *użytkownik*, *hasło*, *nazwa\_bazy*);

To, jak powinny wyglądać pierwsze trzy argumenty przekazywane do funkcji (nazwa hosta, nazwa użytkownika i hasło), zależy od uprawnień, jakie przydzielono poszczególnym użytkownikom na serwerze MySQL. Więcej informacji na ten temat znajdziesz w dodatku A, "Instalacja". Najczęściej parametrowi *host* nadawać będziesz wartość localhost, choć nie zawsze (podanie innej nazwy hosta pozwala połączyć się z bazą obsługiwaną na innym serwerze).

Czwartym z argumentów jest nazwa bazy danych. Określenie wartości tego argumentu stanowi odpowiednik wykonania polecenia USE *nazwa\_bazy* za pomocą klienta mysql.

Jeżeli uda się nawiązać połączenie, do bazy MySQL będzie można odwoływać się za pośrednictwem zmiennej \$dbc (oczywiście jeśli chcesz, możesz jej nadać dowolną inną nazwę). Będziesz ją stosować jako pierwszy argument większości funkcji PHP współpracujących z MySQL-em.

Jeśli pojawi się problem z nawiązaniem połączenia, możesz wywołać funkcję mysqli\_connect\_error(), zwracającą komunikat o błędzie połączenia. Funkcja ta nie wymaga żadnego argumentu, zatem wywołasz ją w poniższy sposób:

mysqli connect error();

Po nawiązaniu połączenia z bazą danych musisz jeszcze ustawić odpowiednie kodowanie; użyj do tego funkcji mysqli\_set\_charset(): mysqli\_set\_charset(\$dbc, 'utf8');

Wartość określająca kodowanie — czyli drugi argument wywołania funkcji — powinna odpowiadać kodowaniu zastosowanemu w skrypcie PHP oraz uporządkowaniu alfabetycznemu używanemu w bazie danych (patrz rozdział 6., "Projektowanie baz danych"); jeśli tego nie zrobisz, dane mogą być przesyłane z wykorzystaniem domyślnego kodowania, co może wywołać problemy.

Aby rozpocząć korzystanie z MySQL-a w PHP, stworzę specjalny skrypt, który będzie nawiązywać połączenie z serwerem MySQL. Następnie wszystkie pozostałe skrypty wymagające tego połączenia będą dołączać ten plik.

# Aby nawiazać połączenie i wybrać bazę danych:

1. W edytorze tekstów lub IDE utwórz nowy dokument PHP, któremu nadasz nazwę mysqli\_connect.php (listing 9.2).

<?php # Listing 9.2 - mysqli\_connect.php Plik ten będzie dołączany przez inne skrypty PHP, zatem nie musi zawierać kodu HTML.

2. Umieść nazwę hosta, nazwę użytkownika, hasło i nazwę bazy danych w stałych.

```
DEFINE ('DB_USER', 'uzytkownik');
DEFINE ('DB_PASSWORD', 'haslo');
DEFINE ('DB HOST', 'localhost');
DEFINE ('DB_NAME', 'sitename');
```
Ze względów bezpieczeństwa wolę umieszczać tego typu dane w stałych (dzięki temu nie można ich zmienić), ale nie jest to wymagane. Ogólnie rzecz biorąc, przypisanie tych wartości do jakichś zmiennych pozwala oddzielić parametry konfiguracyjne od funkcji, które je wykorzystują, ale to również nie jest obowiązkowe.

W trakcie pisania skryptu zmień te cztery wartości na takie, które są odpowiednie dla Twojej bazy danych, lub użyj nazwy użytkownika i hasła, które otrzymałeś dla bazy danych używanej na wynajmowanym serwerze. Możesz również skorzystać ze wskazówek zamieszczonych w dodatku A, stworzyć użytkownika mającego dostęp do bazy sitename i wstawić jego parametry do powyższego kodu. Obojętnie, które rozwiązanie zastosujesz, pamiętaj, aby użyć wartości, co do których jesteś absolutnie pewien, że będą działać z używanym przez Ciebie serwerem.

3. Połącz się z MySQL-em.

\$dbc = @mysqli\_connect (DB\_HOST, DB\_USER, DB\_PASSWORD, DB\_NAME) OR die('Brak połączenia z MySQL: ' . mysqli\_connect\_error() );

Jeżeli tylko funkcji mysqli connect () uda się nawiązać połączenie z MySQL-em, zwróci ona identyfikator zasobu reprezentujący otworzone połączenie. Zostanie on przypisany do zmiennej \$dbc, dzięki której, wywołując funkcje dotyczące MySQL-a, będę mógł precyzyjnie określić, o które połączenie mi chodzi.

Wywołanie funkcji zostało poprzedzone operatorem wyłączającym komunikaty o błędach (@). Dzięki temu komunikat o ewentualnym błędzie nie zostanie wyświetlony w przeglądarce (co w tym konkretnym przypadku jest wskazane, ponieważ błąd zostanie obsłużony za pomocą klauzuli OR die()).

Ciąg dalszy na następnej stronie.

Listing 9.2. Skrypt mysqli\_connect.php będzie wykorzystywany przez wszystkie pozostałe skrypty aplikacji. Skrypt ten nawiązuje połączenie z serwerem MySQL, wybiera bazę danych i ustawia kodowanie

```
 1 <?php # Listing 8.2 - mysqli_connect.php
  2
  3 // Plik zawiera informacje potrzebne do uzyskania dostępu do bazy danych.
  4 // Tworzy połączenie z serwerem MySQL, wybiera bazę danych
  5 // i ustawia kodowanie.
  6
  7 // Tworzymy stałe z informacjami potrzebnymi do nawiązania połączenia z bazą.
  8 define ('DB_USER', 'uzytkownik');
  9 define ('DB_PASSWORD', 'haslo');
10 define ('DB_HOST', 'localhost');
11 define ('DB_NAME', 'sitename');
12
13 // nawiązujemy połączenie
14 $dbc = @mysqli_connect (DB_HOST, DB_USER, DB_PASSWORD, DB_NAME)
    OR die ('Brak połączenia z serwerem MySQL: ' . mysqli_connect_error() );
15
16 // określamy kodowanie
17 mysqli set charset($dbc, 'utf8');
```
Jeśli funkcja mysqli connect() nie zdoła zwrócić identyfikatora zasobu, to wykonana zostanie klauzula OR die() (ponieważ pierwsza część warunku będzie mieć wartość FALSE, zatem konieczne będzie wykonanie drugiej). Jak wyjaśniłem w poprzednim rozdziale, funkcja die() kończy działanie skryptu. Parametrem tej funkcji może być łańcuch, który zostanie wyświetlony przez przeglądarkę. W naszym przykładzie łańcuch ten jest kombinacją komunikatu Brak połączenia z serwerem MySQL i szczegółowej informacji o błędzie MySQL (patrz A). Rozwiązanie takie ułatwia usuwanie błędów pojawiających się w trakcie tworzenia witryny.

4. Ustaw kodowanie:

 $\rightarrow$  C  $\Omega$ 

 $\leftarrow$ 

#### mysqli\_set\_charset(\$dbc, 'utf8');

B localhost/mysqli\_connect.php X

'root'@'localhost' (using password: YES)

Ostatnią operacją wykonywaną w tym skrypcie jest ustawienie sposobu kodowania, który będzie używany w całej przyszłej komunikacji z serwerem MySQL.

Brak połączenia z serwerem MySQL: Access denied for user

 $\ddot{}$ 

1 localhost/mysqli\_connect.php

5. Zapisz plik pod nazwą mysgli\_connect.php.

Ponieważ plik ten zawiera poufne informacje związane z dostępem do bazy danych, zastosowałem w jego przypadku rozszerzenie .php. Dzięki temu nawet jeśli użytkownik wykona go w swojej przeglądarce, to nie zobaczy rzeczywistej zawartości strony.

Być może zwróciłeś także uwagę, że w tym skrypcie brakuje zamykającego znacznika PHP, czyli ?>. To dopuszczalne (o ile tylko skrypt kończy się blokiem kodu PHP) i korzystne ze względów, które wyjaśnię w kolejnych rozdziałach.

6. Wgraj plik na serwer, najlepiej do katalogu leżącego poza strukturą katalogów zawierających strony WWW (patrz $\, \, {\bf B}$ ).

Ponieważ plik ten zawiera poufne informacje, to powinien być przechowywany w bezpiecznym miejscu. Najlepiej, jeśli umieścisz go w jednym z katalogów powyżej struktury katalogów zawierających strony WWW.

 Jeżeli w trakcie wykonywania skryptu pojawi się problem z nawiązaniem połączenia z serwerem MySQL, wyświetlony zostanie odpowiedni komunikat, a wykonanie skryptu zostanie zakończone

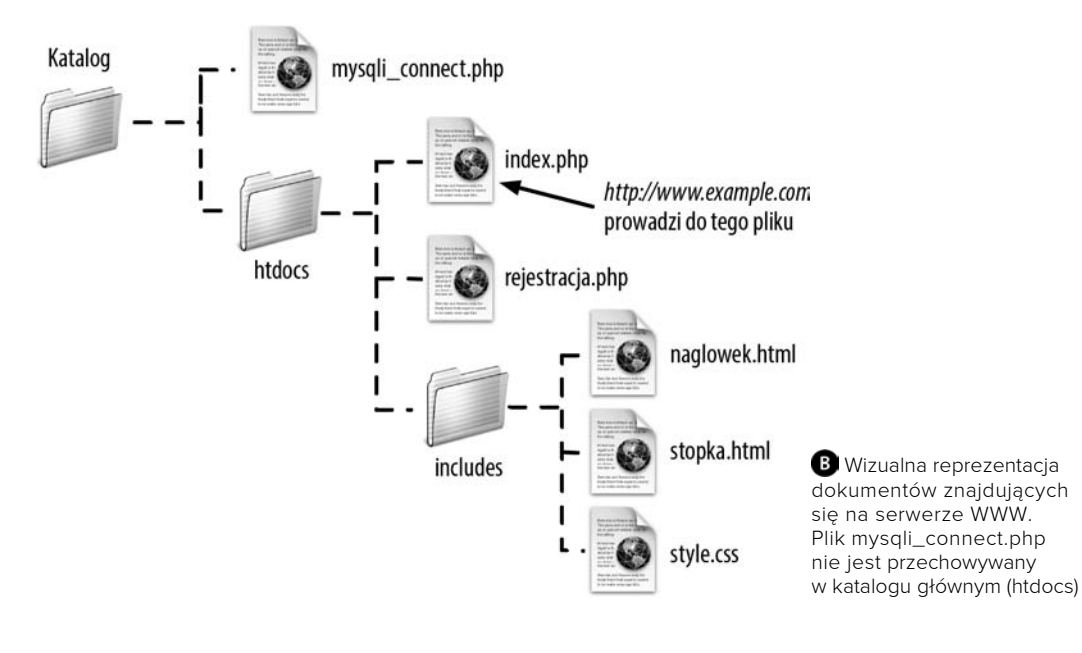

 $\overline{a}$ 

 $\Box$ 

... Ξ

 $\approx$ 

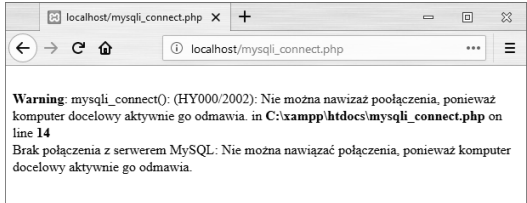

 Jeżeli skrypt nawiązujący połączenie z bazą danych działa prawidłowo, powinien zwracać pustą stronę WWW (ponieważ nie generuje on w ogóle kodu HTML)

Dzięki temu nie będzie on dostępny z przeglądarki internetowej. Patrz ramka "Zarządzanie dokumentami".

7. Umieść tymczasowo kopię tego pliku w katalogu przeznaczonym na strony WWW i przetestuj skrypt w przeglądarce internetowej (patrz $\bigcirc$ ).

Aby móc przetestować skrypt, będziesz chciał umieścić jego kopię w takim miejscu na serwerze, do którego można się odwoływać za pośrednictwem przeglądarki internetowej. Jeżeli skrypt działa prawidłowo, zobaczysz pustą stronę WWW (patrz C). Jeżeli natomiast ujrzysz komunikat Access denied… lub podobny (patrz A), będzie to oznaczało, że wprowadzona przez Ciebie nazwa użytkownika, nazwa hosta lub hasło są nieprawidłowe albo że nie masz wystarczających uprawnień, aby połączyć się z daną bazą.

Usuń tymczasową kopię pliku z katalogu publicznego.

#### Zarządzanie dokumentami

O planowaniu struktury witryny mówiłem już w rozdziale 3., gdy tworzyłem pierwszą aplikację internetową. Teraz, gdy zacznę wykorzystywać skrypt nawiązujący połączenie z bazą, zagadnienie to nabierze jeszcze większego znaczenia.

Gdyby informacje potrzebne do połączenia się z bazą danych (nazwa użytkownika, hasło, nazwa hosta i nazwa bazy danych) wpadły w niepowołane ręce, mogłyby zostać użyte do wykradzenia informacji lub zniszczenia całej zawartości bazy. Dlatego też nie ma żadnej przesady w chronieniu pliku mysqli\_connect.php.

Najważniejszym zaleceniem odnośnie do bezpieczeństwa jest przechowywanie tego rodzaju plików poza katalogiem przeznaczonym na strony internetowe. Jeżeli na przykład folder htdocs widoczny na rysunku **B** jest właśnie takim katalogiem (innymi słowy, prowadzi do niego adres podobny do www.example.com), to przechowywanie skryptu mysqli\_ connect.php poza poddrzewem tego katalogu gwarantuje, że nikt nigdy nie dostanie się do tego pliku za pomocą przeglądarki. Co prawda, z założenia kod źródłowy PHP nie jest nigdy przesyłany bezpośrednio do przeglądarki (tylko generowana przez niego strona), ale ostrożności nigdy za wiele. Zatem jeśli nie masz uprawnień, aby umieszczać pliki poza katalogiem htdocs, nie oznacza to jeszcze końca świata, ale jest mniej bezpieczne.

Zalecam także stosowanie dla tego rodzaju skryptów rozszerzenia .php. Prawidłowo skonfigurowany serwer po prostu wykona ten kod, a nie będzie wyświetlał go na ekranie. Natomiast przy bezpośrednim odwołaniu do pliku .inc jego zawartość zostałaby wyświetlona w przeglądarce.

#### Wskazówki

- W Twoich skryptach PHP powinny zadziałać te same wartości, których używałeś w rozdziale 5. do zalogowania się do monitora mysql.
- Jeżeli otrzymasz komunikat o błędzie mówiący, że mysqli connect() jest niezdefiniowaną funkcją, będzie to oznaczało, że obsługa MySQL-a nie została wkompilowana w Twoją wersję PHP. Informacje na temat instalacji znajdziesz w dodatku A.
- ◆ Jeżeli po uruchomieniu skryptu zobaczysz komunikat o błędzie Can't connect... (patrz D), to prawdopodobnie serwer MySQL nie został uruchomiony.
- ◆ Na rysunku D przedstawiona została sytuacja wystąpienia błędu, gdy wywołanie funkcji mysqli\_connect() nie zostało poprzedzone operatorem @.
- Jeśli nawiązując połączenie z serwerem MySQL, nie chcesz od razu wybrać bazy danych, możesz pominąć ostatni argument wywołania funkcji mysqli\_connect():

```
$dbc = mysqli_connect (host,
użytkownik, hasło);
```
Następnie, gdy będzie to konieczne, wybierz bazę danych za pomocą wywołania mysqli select db(\$dbc, nazwa bazy);

 $\boxed{\square}$ 

 $0.00$ 

 $\infty$ 

Ξ

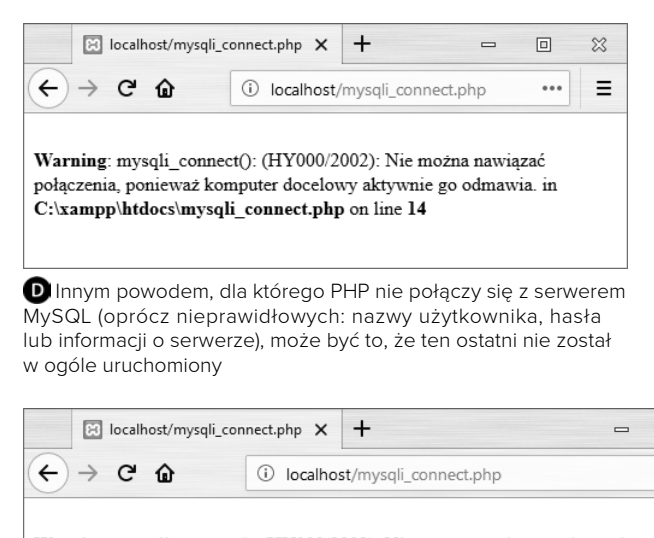

Warning: mysqli\_connect(): (HY000/2002): Nie można nawizaż poołączenia, ponieważ komputer docelowy aktywnie go odmawia. in C:\xampp\htdocs\mysqli\_connect.php on line 14

Brak połączenia z serwerem MySQL: Nie można nawiązać połączenia, ponieważ komputer docelowy aktywnie go odmawia.

 Jeżeli nie zastosujesz operatora @, to wyświetlony zostanie zarówno komunikat o błędzie PHP, jak i komunikat przekazany funkcji die()

# Wykonywanie prostych zapytań

Gdy uda Ci się już połączyć z wybraną bazą danych, możesz rozpocząć wykonywanie zapytań. Mogą to być proste operacje typu wstawienie, aktualizacja lub usunięcie rekordu, ale również złączenia zwracające wiele rekordów naraz. Niezależnie od typu polecenia SQL wykonuje się zawsze przy użyciu funkcji mysqli query():

#### \$wynik = mysqli\_query(*dbc*, *zapytanie*);

Pierwszym argumentem tej funkcji jest połączenie z serwerem MySQL, a drugim samo zapytanie. W przypadku większych skryptów PHP zazwyczaj zapisuję zapytanie w odrębnej zmiennej, o nazwie \$query lub po prostu \$q. Wtedy wykonanie zapytania będzie wyglądać jak poniżej:

\$wynik = mysqli(\$dbc, \$q);

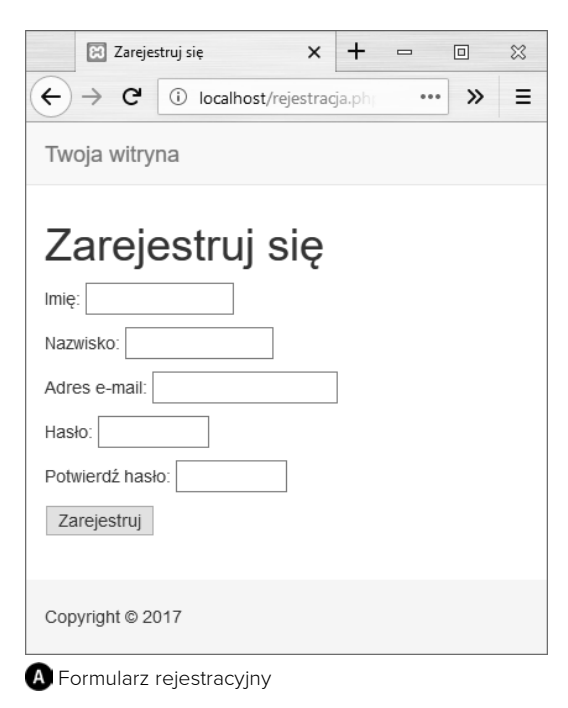

W przypadku prostych zapytań, które nie zwracają rekordów, takich jak INSERT, UPDATE, DELETE itp., w zmiennej \$wynik zapisywana jest wartość TRUE lub FALSE, w zależności od tego, czy wykonanie zapytania przebiegło pomyślnie. Pamiętaj, że "pomyślne wykonanie" oznacza brak błędów podczas realizacji polecenia; nie oznacza to wcale, że zapytanie zwróciło oczekiwane wyniki — to będziesz musiał sprawdzić.

Jeżeli zaś chodzi o bardziej złożone zapytania, zwracające rekordy (z których najważniejsze są zapytania SELECT), \$wynik przechowuje wszystkie zwrócone rekordy lub wartość FALSE — jeśli pojawił się jakiś błąd. Zatem, aby sprawdzić, czy zapytanie zakończyło się powodzeniem, możesz zastosować instrukcję warunkową:

\$wynik = mysqli(\$dbc, \$q); if (\$wynik) { *// Zapytanie wykonane!*

Jeśli natomiast wykonanie zapytanie zakończyło się niepowodzeniem, musiał wystąpić jakiś błąd MySQL. Aby się o nim dowiedzieć, wywołaj funkcję mysqli\_error():

echo mysqli error(\$dbc);

Jedynym argumentem tej funkcji jest połączenie z bazą danych.

Po zakończeniu wszystkich operacji na bazie danych można wykonać ostatnią, opcjonalną czynność, to znaczy zamknąć połączenie z serwerem:

mysqli\_close(\$dbc);

Wywołanie tej funkcji nie jest konieczne, ponieważ PHP automatycznie zamknie połączenie, kończąc wykonywanie skryptu. Jednak dobra praktyka programistyczna nakazuje użyć tej funkcji i jawnie zakończyć połączenie.

Aby zademonstrować omawiany proces, napiszę kolejny skrypt rejestracji użytkownika. Będzie on wyświetlać odpowiedni formularz (patrz A), obsługiwać go, przeprowadzać weryfikację wprowadzonych danych i umieszczać je w tabeli users bazy sitename.

Ciąg dalszy na następnej stronie.

Muszę ostrzec, że przedstawiony tu skrypt jest (w zależności od używanej wersji PHP oraz stosowanych ustawień) niebezpieczny, co wyjaśnię w dalszej części rozdziału.

# Aby wykonywać proste zapytania:

1. W edytorze tekstów lub IDE utwórz nowy skrypt PHP (listing 8.3), któremu nadasz nazwę rejestracja.php.

<?php # Listing 9.3 - rejestracja.php \$page\_title = 'Zarejestruj się!'; include ('includes/naglowek.html');

Skrypt ten wykorzystuje podstawowe koncepcje omówione w rozdziale 3., takie jak dołączanie plików, wyświetlanie i obsługa formularza przez tę samą stronę oraz zapamiętywanie wprowadzonych danych.

- 2. Utwórz wyrażenie warunkowe obsługujące dane przekazane z formularza i zainicjalizuj tablicę \$errors.
	- if (\$\_SERVER['REQUEST\_METHOD'] == 'POST') {  $$errors = []$ ;

Ten skrypt będzie wyświetlał i obsługiwał formularz HTML. Powyższa instrukcja warunkowa sprawdza rodzaj użytego żądania i na jego podstawie określa sposób obsługi formularza (także to rozwiązanie opisałem dokładniej w rozdziale 3.). Zmiennej \$errors będę używał do gromadzenia komunikatów o błędach (po jednym dla każdego elementu formularza, który nie został poprawnie wypełniony).

```
3. Sprawdź imie.
```

```
if (empty($_POST['first_name'])) {
       $errors[] = 'Zapomniałeś
       podać swoje imię!';
} else {
       $fn = trim($_POST['first_name']);
}
```
Podobnie jak w rozdziale 3., sprawdzam za pomocą funkcji empty(), czy pole zostało wypełnione. Jeśli pole nie zostało wypełnione, to do tablicy \$errors zostanie dodany komunikat o błędzie. W przeciwnym wypadku w zmiennej \$fn znajdzie się wartość wprowadzona przez użytkownika po usunięciu zbędnych odstępów. Dzięki zastosowaniu tej zmiennej, której nazwa jest oczywiście skrótem od first\_name, będzie mi znacznie łatwiej sformułować później zapytanie SQL.

4. Sprawdź nazwisko i adres e-mail.

```
if (empty($_POST['last_name'])) {
       $errors[] = 'Zapomniałeś podać
       swoje nazwisko! ';
} else {
      $ln = trim($POST['last name']);}
if (empty($_POST['email'])) {
       $errors[] = 'Zapomniałeś podać
       swój adres e-mail!';
} else {
      $e = trim($POST['email']);}
```
Powyższe wiersze kodu są identyczne jak użyte do sprawdzenia pola zawierającego imię. Jeśli kontrola zawartości pól przebiegnie pomyślnie, to w obu wypadkach zostaną utworzone nowe zmienne.

Ciąg dalszy na stronie 305.

Listing 9.3. Skrypt rejestracyjny dodaje do bazy danych nowy rekord, wykonując polecenie INSERT

```
 1 <?php # Listing 9.3 - rejestracja.php
 2 // Ten skrypt wykonuje polecenie INSERT, by dodać wiersz do tabeli użytkowników.
 3
  4 $page_title = 'Zarejestruj się';
 5 include ('includes/naglowek.html');
 6
 7 // Sprawdzamy, czy formularz został wysłany
 8 if ($_SERVER['REQUEST_METHOD'] == 'POST') {
 9
10 $errors = array(); // inicjalizujemy tablicę błędów
11
12 // sprawdzamy imię
13 if (empty($_POST['first_name'])) {
14 $errors[] = 'Zapomniałeś podać swoje imię!';
15 } else {
16 $fn = trim($_POST['first_name']);
17 }
18
19 // sprawdzamy nazwisko
20 if (empty($_POST['last_name'])) {
21 $errors[] = 'Zapomniałeś podać swoje nazwisko!';
22 } else {
23 $ln = trim($_POST['last_name']);
24 }
25
26 // sprawdzamy adres e-mail
27 if (empty($_POST['email'])) {
28 $errors[] = 'Zapomniałeś podać swój adres e-mail!';
29 } else {
30 $e = trim($_POST['email']);
31 }
32
33 // sprawdzamy, czy użytkownik wprowadził hasło i czy w obu polach jest ono takie samo
34 if (!empty($_POST['pass1'])) {
35 if ($_POST['pass1'] != $_POST['pass2']) {
36 $errors[] = 'Za drugim razem wpisałeś inne hasło!';
37 } else {
         $p = trim($_POST['pass1']);
39 }
40 } else {
41 $errors[] = 'Zapomniałeś wprowadzić hasło!';
42 }
43
44 if (empty($errors)) { // jeśli formularz poprawnie wypełniony…
45
46 // rejestrujemy użytkownika w bazie danych
47
```
Ciąg dalszy na następnej stronie.

```
Listing 9.3. Ciąg dalszy
```

```
48 require('../mysqli_connect.php'); // nawiązujemy połączenie z bazą danych
49
50 // tworzymy zapytanie
51 $q = "INSERT INTO users (first name, last name, email, pass,
         registration date) VALUES ('\overline{$}fn', '\overline{$}ln', '\overline{$}e', SHA2('\overline{$}p',512), NOW() )";
52 $r = @mysqli_query ($dbc, $q); // wykonujemy zapytanie
53 if ($r) { // jeśli poprawnie wykonane…
54
55 // wyświetlamy komunikat
56 echo '<h1>Dziękujemy!</h1>
57 <p>Zostałeś zarejestrowany. W rozdziale 12. będziesz mógł się zalogować!
         </p><p>>br /></p>';
58
59 } else { // jeśli zapytanie nie zostało poprawnie wykonane…
60
61 // wyświetlamy komunikat dla użytkownika
62 echo '<h1>Błąd systemu</h1>
63 <p class="error">Nie zostałeś zarejestrowany z powodu awarii
          naszego systemu. Przepraszamy za kłopot.</p>';
64
65 // wyświetlamy komunikat uruchomieniowy
66 echo '<p>' . mysqli_error($dbc) . '<br><br>Zapytanie: ' . $q .
         ' </p>';
67
68 } // koniec instrukcji if ($r).
69
70 mysqli_close($dbc); // zamykamy połączenie z bazą danych
71
72 // dołączamy stopkę i kończymy działanie skryptu
73 include ('includes/stopka.html');
74 exit();
75
76 } else { // wyświetlamy błędy
77
78 echo '<h1>Błąd!</h1>
79 <p class="error">Wystąpiły następujące błędy:<br>';
80 foreach ($errors as $msg) { // wyświetlamy każdy komunikat o błędzie
81 echo " - $msq<br \frac{\text{cm}}{\text{cm}};
82 }
83 echo '</p><p>Spróbuj jeszcze raz.</p><p><br></p>';
84
85 } // koniec instrukcji if (empty($errors))
86
87 } // koniec głównej instrukcji warunkowej (wysłania formularza)
88 ?>
89 <h1>Zarejestruj się</h1>
90 <form action="rejestracja.php" method="post">
91 <p>Imię: <input type="text" name="first_name" size="15" maxlength="20"
     value="<?php if (isset($ POST['first name'])) echo $ POST['first name']; ?>"
     >>/p92 <p>Nazwisko: <input type="text" name="last name" size="15" maxlength="40"
     value="<?php if (isset($ POST['last name'])) echo $_POST['last_name']; ?>"
     >>/p
```
Ciąg dalszy na następnej stronie.

```
5. Sprawdź hasło.
  if (empty($_POST['pass1'])) {
     if ($ POST['pass1'] ==
        $_POST['pass2']) {
        $errors[] = 'Za drugim razem
        wpisałeś inne hasło!';
      } else {
        $p = trim($POST['pass1']); }
  } else {
       $errors[] = 'Zapomniałeś
       wprowadzić hasło!';
  }
```
Aby zweryfikować hasło, sprawdzam najpierw, czy w odpowiednie pole formularza wprowadzono w ogóle jakąś wartość. Następnie badam, czy wartość \$pass1 jest taka sama jak \$pass2 (a więc, czy użytkownik wprowadził dwukrotnie to samo hasło).

6. Sprawdź, czy można zarejestrować użytkownika

```
if (empty($errors)) {
```
Jeżeli wprowadzone przez użytkownika dane spełniają wszystkie warunki, główny warunek skryptu również jest spełniony i można bezpiecznie kontynuować. Jeśli nie, powinien zostać wyświetlony odpowiedni komunikat o błędzie (patrz punkt 11.), a użytkownik powinien otrzymać jeszcze jedną szansę na zarejestrowanie się.

7. Dodaj użytkownika do bazy danych.

require once('../mysqli connect.php'); Pierwsza linijka kodu wstawia do skryptu zawartość pliku mysqli\_connect.php, tworząc tym samym połączenie z MySQL-em i wybierając bazę danych. Możliwe, że będziesz musiał wprowadzić inną ścieżkę do pliku, zgodną z jego lokalizacją na Twoim serwerze (w obecnej postaci instrukcja zakłada, że plik mysqli\_connect.php znajduje się w katalogu nadrzędnym względem katalogu zawierającego wykonywany skrypt).

8. Dodaj użytkownika do bazy danych.

```
a = "INSERT INTO users (first name,\rightarrowlast name, email, pass,
registration_date) VALUES ('$fn',
'$ln', '$e', SHA1('$p'), NOW() )";
$r = @mysqli_query ($dbc, $q);
```
Samo zapytanie SQL jest bardzo podobne do tych, które przedstawiłem w rozdziale 5. Funkcja SHA2() wykorzystywana jest do szyfrowania hasła, a NOW() ustawia czas rejestracji na bieżącą chwilę. (W rozdziale 13., "Zabezpieczenia", przedstawię metodę szyfrowania i porównywania haseł na potrzeby rejestracji, której można używać w skryptach PHP).

Ciąg dalszy na następnej stronie.

Listing 9.3. Ciąg dalszy

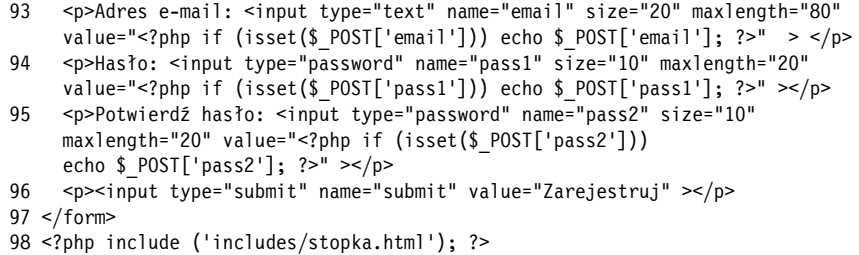

```
Po przypisaniu zapytania do zmiennej wykonuję
je za pośrednictwem funkcji mysqli query().
Przesyła ona polecenia języka SQL na serwer
MySQL. Podobnie jak w skrypcie
mysqli_connect.php, wywołanie funkcji
mysqli query() zostało poprzedzone operatorem
@, aby zapobiec wyświetlaniu komunikatów
o błędach w przeglądarce. Jeśli wystąpi błąd,
to zostanie on obsłużony w następnym punkcie.
```
9. Wyświetl informację, czy rejestracja przebiegła pomyślnie.

```
if ($r) {
   echo '<h1>Dziękujemy!</h1>
   <p>Zostałeś zarejestrowany.
   W rozdziale 12. będziesz mógł
   się zalogować!</p><p>
   <br></p>';
\} else
   echo '<h1>Błąd systemu</h1>
   <p class="error">Nie zostałeś
   zarejestrowany z powodu awarii
   naszego systemu. Przepraszamy
   za kłopot.</p>';
   echo '<p>' . mysqli_error($dbc)
  . '<br>>>br>Zapytanie: '
  . \sqrt{q} . \sqrt{p}, \sqrt{p}}
```
Zmienna \$r, do której przypisywana jest wartość zwracana przez zapytanie mysqli query(), może zostać użyta w wyrażeniu warunkowym, które sprawdzi, czy polecenie SQL zostało wykonane pomyślnie.

Jeżeli zmienna \$r ma wartość TRUE, wyświetlany jest komunikat z podziękowaniem za rejestrację (patrz **B**). Jeżeli zmienna \$r ma wartość FALSE, wyświetlone zostają komunikaty o błędach. Dla potrzeb procesu usuwania błędów komunikat składa się z wyników zwróconych przez funkcję mysqli error() oraz tekstu wykonanego zapytania (patrz C). Takich informacji lepiej jednak nie wyświetlać na witrynie produkcyjnej.

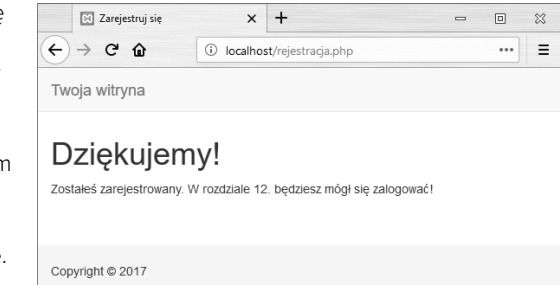

 Jeżeli operacja zarejestrowania użytkownika w bazie danych przebiegnie pomyślnie, zostanie wyświetlony ten komunikat

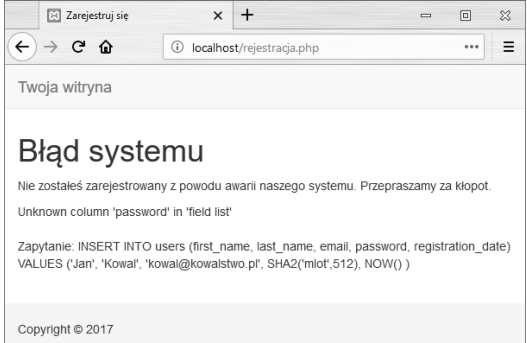

 Zostaną wyświetlone wszelkie ewentualne komunikaty o błędach wygenerowane przez zapytanie oraz samo zapytanie

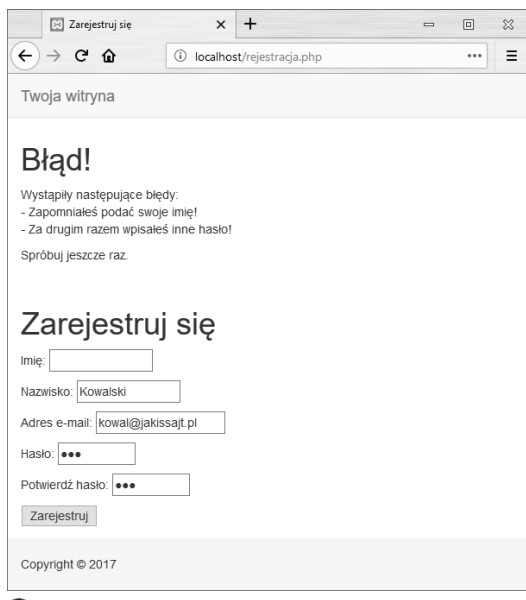

 Każdy błąd wykryty podczas weryfikacji danych jest raportowany, a użytkownik może ponownie wypełnić formularz

10. Zamknij połączenie z bazą danych i dokończ szablon HTML.

```
mysqli close();
include('includes/stopka.html');
exit();
```
Zamknięcie połączenia nie jest wymagane, ale stanowi przykład dobrej praktyki programistycznej. Następnie dołączona zostaje stopka, a wykonanie skryptu kończy się (przez wywołanie funkcji exit()). Gdybym pominął te dwa ostatnie wiersze kodu, formularz rejestracji zostałby ponownie wyświetlony (co nie jest konieczne, jeśli rejestracja zakończyła się pomyślnie).

11. Zamknij główną instrukcję warunkową i wyświetl ewentualne komunikaty o błędach.

```
 } else { // wyświetlamy błędy
     echo '<h1>Błąd!</h1>
     <p class="error">Wystąpiły
       następujące błędy:<br>';
     foreach ($errors as $msg) {
       // wyświetlamy każdy komunikat o błędzie
      echo " - $msg<br>\n";
 }
     echo '</p><p>Spróbuj jeszcze
    raz.</p><p><br>>>>>></p>';
   } // koniec instrukcji if (empty($errors))
```
} *// koniec głównej instrukcji warunkowej (wysłania formularza)*

Klauzula else zostaje wykonana, jeśli wystąpiły błędy. Wszystkie komunikaty o błędach zostają wyświetlone za pomocą pętli foreach (patrz D).

Ostatni nawias klamrowy zamyka główne wyrażenie warunkowe związane z wysłaniem danych formularza. Wyrażenie to ma prostą postać if, a nie if-else, aby formularz zawierał zawsze dane wcześniej wprowadzone (patrz również rozdział 3.).

Ciąg dalszy na następnej stronie.

```
12. Zamknij kod PHP i rozpocznij formularz HTML.
```

```
?>
<h1>Zarejestruj się</h1>
<form action="register.php"
  method="post">
  <p>Imię: <input type="text"
     name="first_name" size="15"
     maxlength="20" value="<?php if
     (isset($_POST['first_name']))
    echo $ POST['first name']; ?>"
    /> \lt/p>
  <p>Nazwisko: <input type="text"
    name="last_name" size="15"
     maxlength="40" value="<?php if
    (isset($_POST['last_name']))
    echo $_POST['last_name']; ?>"
   /></p>
```
Formularz ten jest bardzo prosty, zawiera po jednym polu tekstowym dla każdej kolumny tabeli users (z wyjątkiem kolumn user id oraz registration\_date, które są wypełniane automatycznie). Dane wprowadzone w poszczególnych polach są zapisywane dzięki zastosowaniu kodu w postaci

```
value="<?php if
   (isset($_POST['first_name']))
echo
```

```
 $_POST['first_name']; ?>"
```
Zalecam stosowanie takich samych nazw pól formularza jak odpowiadających im kolumn bazy danych. Dobrze będzie, jeśli pola formularza będą mieć również taką samą długość jak kolumny bazy danych. Oba te rozwiązania pozwalają ograniczyć możliwość pomyłek.

13. Dokończ formularz HTML.

```
 <p>Adres e-mail: <input type="text"
     name="email" size="20"
     maxlength="80" value="<?php if
     (isset($_POST['email']))
     echo $ POST['email']; ?>" /></p>
   <p>Hasło: <input type="password"
     name="pass1" size="10"
     maxlength="20" value="<?php if
     (isset($_POST['pass1']))
    echo $ POST['pass1']; ?>" ></p>
  <p>Potwierdź hasło: <input
     type="password" name="pass2"
     size="10" maxlength="20"
     value="<?php if
     (isset($_POST['pass2']))
     echo $_POST['pass2']; ?>"></p>
   <p><input type="submit"
     name="submit" value="Zarejestruj"
    /> \lt/p>
</form>
```
Ta część formularza jest podobna do stworzonej w punkcie 12., lecz dodatkowo został w niej umieszczony przycisk przesyłający formularz.

```
W przypadku wprowadzania haseł nie muszę
się stosować do sugestii dotyczącej ograniczania
długości pola za pomocą atrybutu maxlength
(patrz punkt 12.), ponieważ hasła są szyfrowane
za pomocą funkcji SHA2(), która zawsze zwraca
łańcuch o stałej długości. A ponieważ są dwa
pola służące do podania hasła, zatem oba nie
mogą jednocześnie mieć tej samej nazwy
co kolumna w bazie danych.
```
14. Zakończ stronę stopką HTML.

```
<?php
include ('includes/stopka.html');
?>
```
15. Zapisz plik pod nazwą rejestracja.php, wgraj go na serwer i przetestuj w przeglądarce internetowej.

Zwróć uwagę, że jeśli w którymś polu formularza wprowadzisz znak apostrofu, to prawdopodobnie spowoduje to błędy podczas wykonywania polecenia SQL (patrz **B**). Sposób rozwiązania tego problemu zostanie pokazany w podrozdziale "Bezpieczeństwo zapytań".

#### Wskazówki

- ◆ Po wywołaniu skryptu możesz zawsze sprawdzić, czy zadziałał on jak trzeba, wywołując monitor mysql lub aplikację phpMyAdmin i oglądając zmiany wprowadzone w tabeli.
- ◆ Gdy korzystasz z PHP, nie powinieneś kończyć zapytań SQL średnikiem, tak jak robiłeś to w monitorze mysql. Jest to niegroźny, choć często popełniany błąd w pracy z MySQL-em. Jednak w przypadku innych baz danych, takich jak na przykład Oracle, uniemożliwia on wykonanie zapytania.
- $\blacklozenge$  Funkcja mysqli query() zwraca wartość TRUE, jeżeli udało się wykonać jakieś zapytanie na bazie danych. Nie oznacza to jeszcze, że efekty tej operacji są zgodne z Twoimi oczekiwaniami. W kolejnych skryptach zobaczysz, jak można bardziej precyzyjnie określać efekty wykonania zapytania.
- ◆ Nie musisz koniecznie tworzyć zmiennej \$q tak jak ja. Możesz wstawić treść zapytania bezpośrednio do funkcji mysqli query(). Jednak w miarę jak Twoje zapytania będą się stawać coraz bardziej złożone, dojdziesz do momentu, w którym użycie zmiennej będzie jedynym rozwiązaniem.
- $\blacklozenge$  Za pomocą funkcji mysqli query() można wykonać praktycznie każde zapytanie, które działa w monitorze mysql.
- $\blacklozenge$  Za pomocą funkcji mysqli multi query() można wykonywać wiele zapytań za jednym razem. Jednak składnia jest wtedy dość skomplikowana, zwłaszcza gdy zapytania zwracają wyniki.

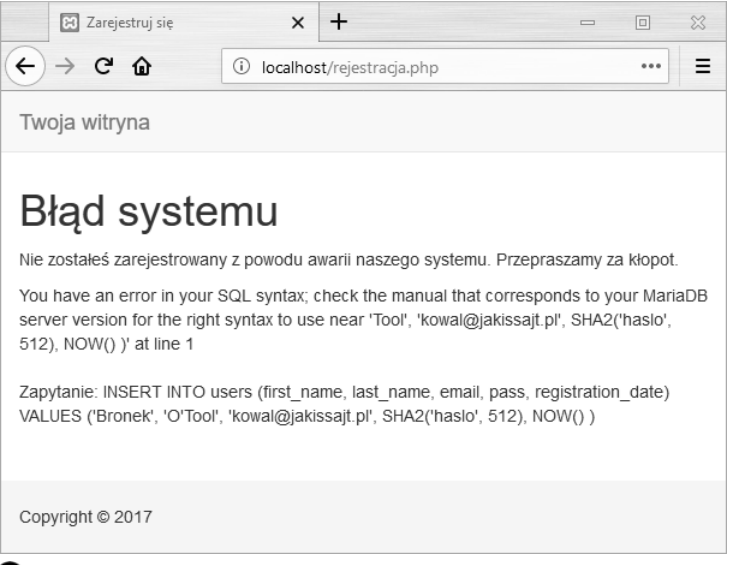

 Apostrofy wprowadzone w polach formularza (w tym przypadku w nazwisku) spowodują konflikt z apostrofami używanymi do wyodrębniania wartości w zapytaniach SQL

# **Odczytywanie** wyników zapytania

W poprzednim podrozdziale pokazałem Ci, jak można wykonywać proste zapytania na bazie danych MySQL. Przez proste zapytania rozumiem tu te, które zaczynają się od słów INSERT, UPDATE, DELETE lub ALTER. Mają one wszystkie jedną wspólną cechę — nie zwracają żadnych danych, a jedynie informację, czy udało się je wykonać. Z kolei zapytania SELECT generują informacje (na przykład rekordy), które muszą być obsłużone przez funkcje PHP.

Podstawowym narzędziem, które to umożliwia, jest funkcja mysqli fetch array(). Pobiera ona zmienną, w której zapisano wynik zapytania (ja nadaję jej nazwę \$r), i zwraca po jednym wierszu danych naraz w formacie tablicowym. Funkcję tę wykorzystuje się w pętli, uzyskując za każdym razem dostęp do kolejnego rekordu. Podstawowa konstrukcja językowa umożliwiająca odczytanie każdego rekordu zwróconego przez zapytanie wygląda tak:

```
while ($row = mysqli fetch array($r)) {
    // Zrób coś z $row.
}
```
Praktycznie zawsze będziesz używać pętli while, aby pobrać wyniki zapytania SELECT.

Funkcja mysqli\_fetch\_array() pobiera też opcjonalny parametr określający rodzaj zwracanej tablicy (asocjacyjna, indeksowana lub dwuformatowa). Tablica asocjacyjna pozwala odwoływać się do wartości przechowywanych w kolumnach po ich nazwach, podczas gdy tablica indeksowana wymaga stosowania oznaczeń liczbowych (gdzie 0 oznacza pierwszą kolumnę). Każdy parametr jest definiowany przez jedną ze stałych

wymienionych w tabeli 9.1, przy czym domyślnie używany jest MYSQLI\_BOTH. Zazwyczaj korzystam z ustawienia MYSQLI\_NUM, które jest nieco szybsze (i wymaga mniej pamięci) od pozostałych. Inni programiści wolą MYSQLI\_ASSOC, ponieważ jest ono bardziej precyzyjne i działa nawet po zmianie struktury tabeli (\$rekord['kolumna'] zamiast \$rekord[3]).

Gdy korzystasz z funkcji mysqli fetch array(), możesz zwolnić zasoby, które nie są Ci już potrzebne:

mysqli free result(\$r);

To wyrażenie zwalnia pamięć zajmowaną przez zmienną \$r. Podobnie jak mysqli close() jest ono opcjonalne, ponieważ PHP automatycznie zwalnia wszystkie zasoby po dojściu do końca skryptu. Jednak stosowanie go jest dobrą praktyką programistyczną.

Aby pokazać Ci, jak należy obsługiwać wyniki zapytania, utworzę prosty skrypt wyświetlający listę aktualnie zarejestrowanych użytkowników.

# Aby odczytać wyniki zapytania:

- 1. W edytorze tekstów lub IDE utwórz nowy dokument PHP (listing 9.4).
	- <?php # Skrypt 9.4 pokaz\_uzytkownikow.php  $space$  title = 'Wykaz obecnych użytkownikow'; include ('includes/naglowek.html'); echo '<h1>Zarejestrowani użytkownicy</h1>'

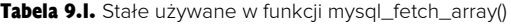

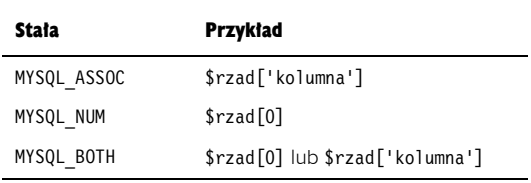

2. Połącz się z bazą danych i wykonaj na niej zapytanie.

```
require('../mysqli_connect.php');
$q = "SELECT CONCAT(last_name, ', ',
\rightarrowfirst name) AS name,
→ DATE FORMAT (registration date, '%d %M %Y')
AS dr FROM users ORDER BY
registration_date ASC";
\mathfrak{F}r = @mysqli query ($dbc, $q);
```
Pokazane tu zapytanie zwróci dwie kolumny (patrz **A**): nazwiska użytkowników (w formacie Nazwisko, Imię) i daty ich rejestracji (w formacie Miesiąc DD, RRRR). Ponieważ obie kolumny zostały sformatowane przy użyciu funkcji MySQL-a, to zwróconym wynikom nadałem aliasy (name i dr). Jeśli składnia wydaje Ci się skomplikowana, to wróć do lektury rozdziału 5.

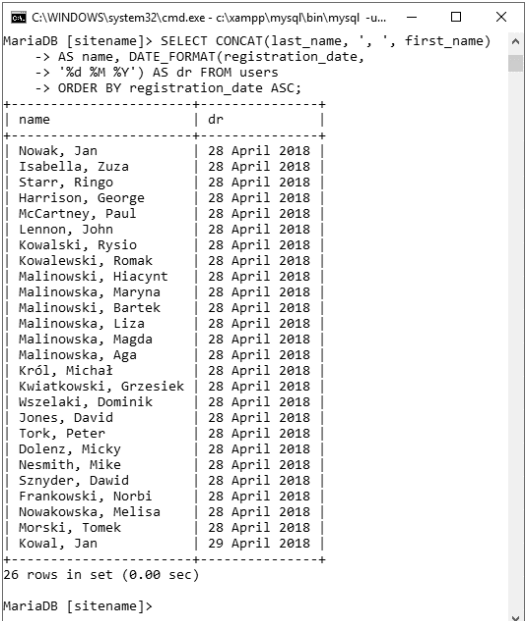

Wyniki zapytania wykonanego za pomocą klienta mysql

3. Wyświetl wyniki zapytania.

```
if ($r) {
   echo '<table width="60%">
   <thead>
   <tr>
     <th align="left">Nazwisko</th>
     <th align="left">Data
       rejestracji</th>
  \frac{2}{\pi} </thead>
   <tbody>
';
```
Jeśli zmienna \$r będzie zawierać wartość TRUE, będzie to oznaczać, że zapytanie zostało wykonane poprawnie i można wyświetlić wyniki. Wyświetlanie wyników zaczniemy od rozpoczęcia tabeli HTML i wyświetlenia jej nagłówka.

4. Pobierz i wyświetl każdy z pobranych rekordów:

```
 while ($row =
      mysqli_fetch_array($r,
      MYSQLI_ASSOC)) {
      echo '<tr><td align="left">'
       . $row['name'] . '</td><td
      align="left">' . $row['dr']
      . \frac{|<}{td} > \frac{|<}{ct} + \frac{|<}{ct} + \frac{|<}{ct} + \frac{|<}{ct} + \frac{|<}{ct} + \frac{|<}{ct} + \frac{|<}{ct} + \frac{|<}{ct} + \frac{|<}{ct} + \frac{|<}{ct} + \frac{|<}{ct} + \frac{|<}{ct} + \frac{|<}{ct} + \frac{|<}{ct} + \frac{|<}{ct} + \frac{|<}{ct} + \frac{|<}{ct} + \frac^{\dagger}:
```
}

Następnie w pętli pobierzemy każdy z rekordów przy użyciu funkcji mysqli\_fetch\_array() i wyświetlimy go na stronie. Zwróć uwagę, że wewnątrz pętli while odwołuję się do każdej zwróconej wartości, używając właściwego aliasu: \$row['name'] i \$row['dr']. Nie mógłbym odwołać się do nich jako \$row['first\_name'] lub \$row['date\_registered'], ponieważ nie zostały zwrócone pola o takich nazwach  $(\text{patrz} \ \textcircled{A}).$ 

Ciąg dalszy na stronie 313.

Listing 9.4. Skrypt pokaz\_uzytkownikow.php wykonuje statyczne zapytanie na bazie danych i wyświetla wszystkie zwrócone rekordy

```
 1 <?php # Listing 9.4 - pokaz_uzytkownikow.php
  2 // Ten listing odczytuje wszystkie rekordy z tabeli users.
  3
  4 $page_title = 'Zobacz zarejestrowanych użytkowników';
  5 include ('includes/naglowek.html');
 6
  7 // wyświetlamy nagłówek strony
  8 echo '<h1>Zarejestrowani użytkownicy</h1>';
 \alpha10 require_once ('../mysqli_connect.php'); // nawiązujemy połączenie z bazą danych
11
12 // tworzymy zapytanie
13 $q = "SELECT CONCAT(last name, ', ', first name) AS name, DATE FORMAT(registration date,
   '%d %M %Y') AS dr FROM users ORDER BY registration date ASC";
14 $r = @mysqli_query ($dbc, $q); // wykonujemy zapytanie
15
16 if ($r) { // jeżeli zapytanie zostało wykonane poprawnie, pokazujemy każdy rekord
17
18 // nagłówek tabeli
19 echo '<table width="60%">
20 <thead>
21 <tr>
22 <th align="left">Nazwisko</th>
23 <th align="left">Data rejestracji</th>
24 \times / \text{tr}25 \times / \text{thead}26 <tbody>
27 ';
28
29 // Pobieramy i wyświetlamy wszystkie rekordy
30 while ($row = mysqli_fetch_array($r, MYSQLI_ASSOC)) {
31 echo '<tr><td align="left">' . $row['name'] . '</td><td align="left">'.
$row['dr'] . '</td></tr>32 :
       ^{\prime} :
33 }
34
35 echo '</tbody></table>'; // zamykamy tabelę
36
37 mysqli_free_result ($r); // zwalniamy zasoby
38
39 } else { // jeżeli zapytanie nie zostało wykonane pomyślnie…
40
41 // wyświetlamy komunikat dla użytkownika
42 echo '<p class="error">Nie możemy wyświetlić listy użytkowników
      ze względu na awarię systemu. Przepraszamy za kłopot.</p>';
43
44 // wyświetlamy uruchomieniowy
45 echo '<p>' . mysqli_error($dbc) . '<br><br>Zapytanie: ' . $q . '</p>';
46
47 } // koniec instrukcji if ($r).
48
49 mysqli_close($dbc); // zamykamy połączenie z bazą danych
50
51 include ('includes/stopka.html');
52 ?>
```
5. Zakończ tabelę HTML i zwolnij zasoby zajęte przez zapytanie.

```
echo '</tbody></table>':
mysqli free result($r);
```
Jeszcze raz powtórzę, że wywoływanie tej funkcji jest opcjonalne, ale warto się na to zdecydować.

6. Dokończ główną instrukcję warunkową.

```
} else {
   echo '<p class="error">Nie możemy
     wyświetlić listy użytkowników ze
     względu na awarię systemu.
     Przepraszamy za kłopot.</p>';
   echo '<p>' . mysqli_error($dbc)
   . '<br>>>br>Zapytanie: ' . $q
   . '</p>';
} // koniec instrukcji if ($r).
```
Zobacz zarejestrowanych użytk: X  $\Box$  $\frac{1}{2}$  $+$  $\leftarrow$   $\rightarrow$  C  $\Omega$ ...  $\equiv$ (i) localhost/pokaz uzytkownikow Twoja witryna Zarejestrowani użytkownicy W chwili obecnej mamy 26 zarejestrowanych użytkowników. Nazwisko Data rejestracji Nowak, Jan 28 April 2018 Isabella, Zuza 28 April 2018 28 April 2018 Starr, Ringo Harrison, George 28 April 2018 McCartney, Paul 28 April 2018 Lennon, John 28 April 2018 Kowalski, Rysio 28 April 2018 Kowalewski, Romak 28 April 2018 Malinowski, Hiacynt 28 April 2018 Malinowska, Maryna 28 April 2018 28 April 2018 Malinowski, Bartek

28 April 2018 Wszystkie rekordy z danymi użytkowników są odczytywane z bazy danych

28 April 2018

Malinowska, Liza

Malinowska, Magda

Podobnie jak w poprzednim przykładzie mamy tutaj dwa komunikaty. Pierwszy jest ogólnym komunikatem, takim jakie wyświetla się użytkownikom działającej witryny. Natomiast drugi jest bardziej szczegółowy, zawiera zarówno informacje o błędzie MySQL jak i tekst zapytania. Ten komunikat przewidziany jest jako pomoc dla programisty w procesie usuwania błędów.

7. Zamknij połączenie z bazą danych i dokończ stronę.

```
mysqli_close($dbc);
include ('includes/stopka.html');
?>
```
8. Zapisz plik pod nazwą pokaz\_uzytkownikow.php, wgraj go na serwer i przetestuj w przeglądarce internetowej (patrz $\bullet$ ).

#### Wskazówki

- $\blacklozenge$  Funkcja mysqli fetch row() jest odpowiednikiem mysqli\_fetch\_array(\$r, MYSQLI\_NUM).
- ◆ Funkcja mysqli fetch assoc() jest odpowiednikiem mysqli\_fetch\_array (\$r, MYSQLI\_ASSOC).
- ◆ Gdy odczytujesz rekordy z bazy danych, stosując tablice asocjacyjne, musisz wprowadzać nazwy kolumn lub aliasy dokładnie tak, jak zostały one zdefiniowane w bazie lub zapytaniu. Innymi słowy, wielkie i małe litery w kluczach są rozróżniane.
- Jeżeli znajdziesz się w sytuacji, w której będziesz musiał wykonać drugie zapytanie w ramach pętli while, pamiętaj, aby użyć w nim innych nazw zmiennych (\$r2 i \$row2 zamiast \$r i \$row). W przeciwnym wypadku powstaną błędy logiczne.
- Początkujący programiści PHP często mają problemy z pobieraniem wyników zapytania. Zapamiętaj, że najpierw należy wykonać zapytanie, używając funkcji mysqli query(), a następnie zastosować funkcję mysqli\_  $\rightarrow$ **fetch array()** do pobrania pojedynczego rekordu. Jeśli wynik zapytania zawiera wiele rekordów, to użyj pętli while.

# Bezpieczeństwo zapytań

Zapewnienie bazom danych bezpieczeństwa sprowadza się w PHP do trzech zagadnień:

- Ochrony informacji potrzebnych do uzyskania dostępu do bazy.
- Nieujawniania zbyt wielu informacji o bazie danych.
- Zachowania ostrożności przy wstawianiu danych do bazy, zwłaszcza wprowadzonych przez użytkownika.

Pierwszy z tych celów możesz osiągnąć, umieszczając skrypt odpowiedzialny za połączenie z serwerem MySQL poza katalogiem przechowującym strony WWW (patrz w podrozdziale "Nawiązywanie połączenia z serwerem MySQL" na początku tego rozdziału). W ten sposób nie będzie można podejrzeć jego zawartości za pomocą przeglądarki. Zresztą już o tym wspominałem. Drugi cel możemy osiągnąć, nie pokazując użytkownikowi komunikatów o błędach PHP ani treści zapytań (w dotychczasowych przykładach wyświetlałem te informacje w celach uruchomieniowych; nie praktykuj tego nigdy na witrynach produkcyjnych).

Jeżeli zaś chodzi o trzeci cel, to istnieje kilka kroków, które warto podjąć, wychodząc z założenia, że nie należy ufać danym wprowadzonym przez użytkownika. Po pierwsze, sprawdź, czy zostały wprowadzone dane i czy są one odpowiedniego typu (liczba, łańcuch itp.). Po drugie, możesz korzystać z rozszerzenia Filter (przedstawionego

w rozdziale 13.) lub wyrażeń regularnych (przedstawionych w rozdziale 14., "Wyrażenia regularne Perl"), aby upewnić się, że dane wprowadzone przez użytkownika mają taką postać, jak powinny. Po trzecie, możesz rzutować wartości na określone typy, aby zagwarantować, że są liczbami. Czwarty krok polega na stosowaniu funkcji mysqli real escape string(), która poprzedza ukośnikiem problematyczne znaki: \$dane = mysqli\_real\_escape\_string(\$dbc, *dane*);

Aby przekonać się, dlaczego stosowanie tej funkcji jest niezbędne, spójrz na rysunek  $\blacksquare$  w podrozdziale "Wykonywanie prostych zapytań" wcześniej w tym rozdziale. Umieszczenie znaku apostrofu w polu nazwiska użytkownika sprawiło, że polecenie SQL stało się nieprawidłowe:

```
INSERT INTO users (first name,
 last name, email, pass,
 registration date) VALUES ('Peter',
'O'Toole', 'petey@example.net',
  SHA2('aPass8', 512), NOW() )
```
W tym przypadku to prawidłowe dane wpisane przez użytkownika doprowadziły do wygenerowania nieprawidłowego polecenia SQL. Gdyby jednak skrypt PHP na to pozwalał, to wrogo nastawiony użytkownik mógłby celowo wpisywać problematyczne znaki — na przykład apostrof — aby włamać się do bazy danych lub ją uszkodzić. Dlatego, ze względów bezpieczeństwa, funkcja ta powinna być stosowana dla wszystkich wartości pochodzących z pól tekstowych formularzy. Jej zastosowanie zademonstruję teraz na przykładzie skryptu rejestracji (listing 9.3).

# Aby użyć funkcji mysqli\_real\_escape\_string():

- 1. Jeśli jeszcze tego nie zrobiłeś, to otwórz plik rejestracja.php (listing 9.3) w edytorze lub IDE.
- 2. Przenieś wiersz dołączający plik mysqli\_ connect.php (wiersz 48. na listingu 9.3) zaraz za główną instrukcję warunkową if (listing 9.5).

Ponieważ funkcja mysqli real escape string() wymaga połączenia z bazą danych, to przed jej wywołaniem musi zostać wykonany skrypt mysqli\_connect.php.

Zmodyfikuj procedury weryfikujące dane tak, aby wykorzystywały tę funkcję. W tym celu zastąp każde wyrażenie \$*var* = trim(\$\_POST [*'var'*]) wyrażeniem \$*var* = mysqli\_real\_ escape\_data(\$dbc, trim(\$\_POST[*'var'*])).

\$fn = mysqli\_real\_escape\_string (\$dbc,trim(\$\_POST['first\_name'])); \$ln = mysqli real escape string  $($dbc, trim($POST['last name']));$  $\text{se}$  = mysqli real escape string (\$dbc, trim(\$\_POST['email']));  $$p = mysqli$  real escape string (\$dbc, trim(\$\_POST['pass1']));

Zamiast po prostu przypisać wprowadzone wartości do poszczególnych zmiennych (\$fn, \$ln itd.), przepuszczam je najpierw przez funkcję mysqli real escape data(). Nadal stosuję najpierw funkcję trim(), aby pozbyć się niepotrzebnych odstępów.

Ciąg dalszy na stronie 317.

Listing 9.5. Skrypt rejestracja.php przepuszcza teraz wszystkie wprowadzone dane przez funkcje mysqli\_real\_escape\_string(), aby zapewnić, że będzie można je bezpiecznie zastosować w poleceniu SQL

```
 1 <?php # Listing 9.3 - rejestracja.php #2
  2 // Ten skrypt wykonuje polecenie INSERT, by dodać wiersz do tabeli użytkowników.
 3
  4 $page_title = 'Zarejestruj się';
  5 include ('includes/naglowek.html');
  6
  7 // Sprawdzamy, czy formularz został wysłany
  8 if ($_SERVER['REQUEST_METHOD'] == 'POST') {
  9
 10 require('../mysqli_connect.php'); // nawiązujemy połączenie z bazą danych
 11
 12 $errors = array(); // inicjalizujemy tablicę błędów
 13
 14 // sprawdzamy imię
15 if (empty($ POST['first name'])) {
 16 $errors[] = 'Zapomniałeś podać swoje imię!';
 17 } else {
18 $fn = mysqli real escape string($dbc, trim($ POST['first name']));
 19 }
 20
 21 // sprawdzamy nazwisko
22 if (empty(\$ POST['last name']) {
 23 $errors[] = 'Zapomniałeś podać swoje nazwisko!';
```
Ciąg dalszy na następnej stronie.

```
Listing 9.5. Ciąg dalszy
```

```
 24 } else {
25 $ln = mysqli real escape string($dbc, trim($ POST['last name']));
 26 }
 27
 28 // sprawdzamy adres e-mail
 29 if (empty($_POST['email'])) {
 30 $errors[] = 'Zapomniałeś podać swój adres e-mail!';
 31 } else {
32 $e = mysqli real escape string($dbc, trim($ POST['email']));
 33 }
 34
 35 // sprawdzamy, czy użytkownik wprowadził hasło i czy w obu polach jest ono takie samo
 36 if (!empty($_POST['pass1'])) {
 37 if ($_POST['pass1'] != $_POST['pass2']) {
 38 $errors[] = 'Za drugim razem wpisałeś inne hasło!';
 39 } else {
40 \text{sp} = \text{mysgl} \text{ real} escape string($dbc, trim($ POST['pass1']));
 41 }
 42 } else {
 43 $errors[] = 'Zapomniałeś wprowadzić hasło!';
 44 }
 45
 46 if (empty($errors)) { // jeśli formularz poprawnie wypełniony…
 47
 48 // rejestrujemy użytkownika w bazie danych
 49
 50 // tworzymy zapytanie
 51 $q = "INSERT INTO users (first_name, last_name, email, pass,
         registration date) VALUES ('$fn', '$ln', '$e', SHA1('$p'), NOW() )";
 52 $r = @mysqli_query ($dbc, $q); // wykonujemy zapytanie
 53 if ($r) { // jeśli poprawnie wykonane…
 54
 55 // wyświetlamy komunikat
 56 echo '<h1>Dziękujemy!</h1>
 57 <p>Zostałeś zarejestrowany. W rozdziale 12. będziesz mógł się
         zalogować!</p><p><br/>>br></p>';
 58
 59 } else { // jeśli zapytanie nie zostało poprawnie wykonane…
 60
 61 // wyświetlamy komunikat dla użytkownika
 62 echo '<h1>Błąd systemu</h1>
 63 <p class="error">Nie zostałeś zarejestrowany z powodu awarii
           naszego systemu. Przepraszamy za kłopot.</p>';
 64
 65 // wyświetlamy komunikat uruchomieniowy
 66 echo '<p>' . mysqli_error($dbc) . '<br><br>Zapytanie: ' . $q . '</p>';
 67
 68 } // koniec instrukcji if ($r).
 69
```
Ciąg dalszy na następnej stronie.

3. Dodaj drugie wywołanie mysqli close() przed końcem głównej instrukcji warunkowej. mysqli\_close(\$dbc);

Ponieważ pierwszą operacją tego wyrażenia jest nawiązanie połączenia z bazą danych, to ostatnią, konsekwentnie, powinno być jego zamknięcie. Nadal połączenie powinno być również zamykane przed dołączeniem stopki i zakończeniem skryptu (wiersze 73. i 74.).

Listing 9.5. Ciąg dalszy

```
 70 mysqli_close($dbc); // zamykamy połączenie z bazą danych
 71
 72 // dołączamy stopkę i kończymy działanie skryptu.
 73 include ('includes/stopka.html');
 74 exit();
 75
 76 } else { // wyświetlamy błędy
 77
 78 echo '<h1>Błąd!</h1>
 79 <p class="error">Wystąpiły następujące błędy:<br>';
 80 foreach ($errors as $msg) { // wyświetlamy każdy komunikat o błędzie
81 echo " - $msg<br>~\n";
 82 }
83 echo '</p>>>>Spróbuj jeszcze raz.</p>>>>>>>>br></p>';
 84
 85 } // koniec instrukcji if (empty($errors))
 86
 87 mysqli_close($dbc); // zamykamy połączenie z bazą danych
 88
 89 } // koniec głównej instrukcji warunkowej (wysłania formularza)
 90 ?>
 91 <h1>Zarejestruj się</h1>
 92 <form action="rejestracja.php" method="post">
93 <p>Imię: <input type="text" name="first name" size="15" maxlength="20"
       value="<?php if (isset($ POST['first name'])) echo $ POST['first name'];
        ?>" ></p>
 94 <p>Nazwisko: <input type="text" name="last_name" size="15" maxlength="40"
         value="<?php if (isset($_POST['last_name'])) echo $_POST['last_name'];
        ?>" ></p>
 95 <p>Adres e-mail: <input type="text" name="email" size="20" maxlength="80"
        value="<?php if (isset($_POST['email'])) echo $_POST['email']; ?>" ></p>
 96 <p>Hasło: <input type="password" name="pass1" size="10" maxlength="20"
        value="<?php if (isset($ POST['pass1'])) echo $ POST['pass1']; ?>" ></p>
 97 <p>Potwierdź hasło: <input type="password" name="pass2" size="10"
        maxlength="20" value="<?php if (isset($_POST['pass2']))
        echo $ POST['pass2']; ?>" ></p>
 98 <p><input type="submit" name="submit" value="Zarejestruj" ></p>
 99 </form>
100 <?php include ('includes/stopka.html'); ?>
```
4. Zapisz plik pod nazwą rejestracja.php, wgraj go na serwer i przetestuj w przeglądarce  $($ patrz $\bigcirc$  i $\bigcirc$ .

#### Wskazówki

- $\blacklozenge$  Funkcja mysqli real escape string() zabezpiecza łańcuchy zgodnie z regułami używanego języka (np. uporządkowaniem alfabetycznym), co daje jej niewątpliwą przewagę nad alternatywnymi rozwiązaniami.
- ◆ Jeżeli widzisz takie komunikaty jak na rysunku G, oznacza to, że funkcja mysqli real escape string() nie może uzyskać dostępu do bazy danych (ze względu na brak połączenia reprezentowanego przez \$dbc).
- Jeśli przejrzysz zawartość bazy (używając klienta mysql lub aplikacji takiej jak phpMyAdmin), to nie zobaczysz problematycznych znaków, które podczas zapisu zostały poprzedzone odwrotnymi ukośnikami. To prawidłowe działanie. Odwrotne ukośniki zabezpieczają polecenie SQL przed problematycznymi znakami, choć same nie są zapisywane w bazie danych.

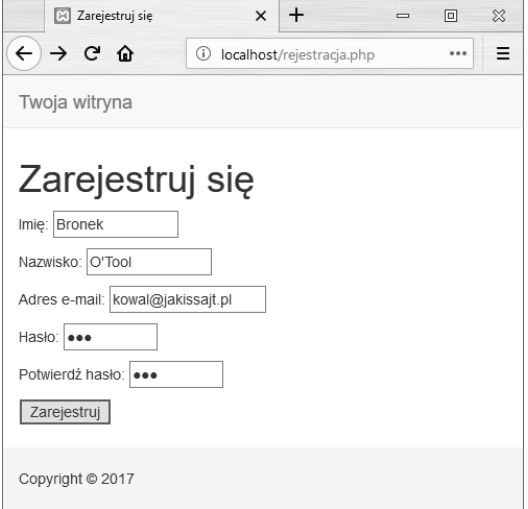

 Wartości zawierające apostrofy nie spowodują błędu zapytania INSERT, jeśli zastosujesz do nich funkcję mysqli\_real\_escape\_string()

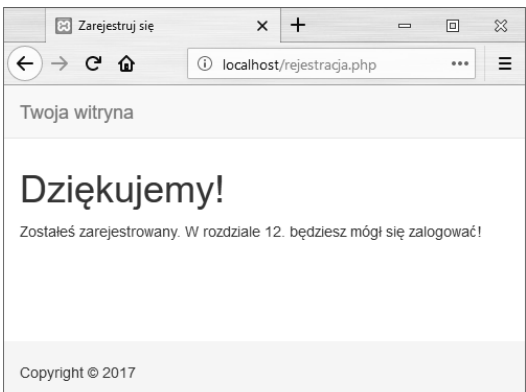

**B** Teraz rejestracia działa również dla wartości zawierających problematyczne znaki i jest bezpieczniejsza

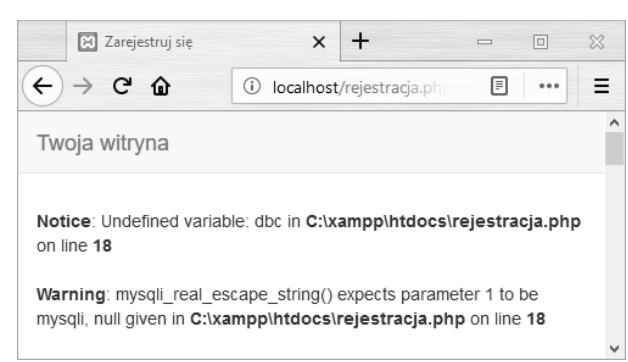

 Ponieważ funkcja mysqli\_real\_escape\_string() potrzebuje aktywnego połączenia z bazą danych, niewłaściwe korzystanie z niej (przed dołączeniem skryptu nawiązującego połączenie) może prowadzić do wystąpienia kolejnych błędów

#### 318 Rozdział 9.

# Zliczanie zwróconych rekordów

Następną w kolejności funkcją, którą należałoby omówić, jest mysqli num rows(). Zwraca ona liczbę rekordów odczytanych przez zapytanie SELECT, a pobiera zmienną przechowującą wyniki zapytania.  $$num = mysqli num rows(Sr);$ 

Funkcja ta jest wyjątkowo przydatna w wielu zastosowaniach. Jej użycie jest konieczne, jeśli chcesz wyświetlić wynik zapytania na wielu stronach (przykład znajdziesz w następnym rozdziale). Warto również, abyś zastosował ją, zanim spróbujesz pobrać wyniki zapytania w pętli while (ponieważ nie ma sensu pobieranie wyników, jeśli zapytanie nie zwróciło żadnych; wtedy próba pobrania wyników może spowodować błędy). Teraz zmodyfikuję skrypt pokaz\_uzytkownikow.php w taki sposób, aby wyświetlał on całkowitą liczbę zarejestrowanych użytkowników.

# Aby zmodyfikować plik pokaz\_uzytkownikow.php:

- 1. Jeśli jeszcze tego nie zrobiłeś, to otwórz plik pokaz\_uzytkownikow.php w edytorze tekstów lub IDE (patrz listing 9.4).
- 2. Zaraz przed instrukcją warunkową if (\$r) wprowadź następującą instrukcję (listing 9.6):  $$num = mysqli num rows(Sr);$ Przypisze ona liczbę zwróconych rekordów do zmiennej \$num.
- 3. Zmień pierwotne wyrażenie warunkowe \$r na if  $(\text{Sum} > 0)$  {

Dotychczasowe wyrażenie warunkowe bazowało na tym, czy udało się wykonać zapytanie, a nie na tym, czy zwrócono jakiekolwiek rekordy. Teraz będzie ono bardziej precyzyjne.

4. Zanim utworzysz tabelę HTML, wyświetl liczbę zarejestrowanych użytkowników.

echo "<p>W chwili obecnej mamy \$num zarejestrowanych użytkownikow.</p>\n";

Listing 9.6. Skrypt pokaz\_uzytkownikow.php będzie teraz wyświetlał całkowitą liczbę zarejestrowanych użytkowników dzięki zastosowaniu funkcji mysqli\_num\_rows()

```
 1 <?php # Listing 9.6 - pokaz_uzytkownikow.php #2
  2 // Ten listing odczytuje wszystkie rekordy z tabeli users.
  3
  4 $page_title = 'Zobacz zarejestrowanych użytkowników';
  5 include ('includes/naglowek.html');
  6
  7 // wyświetlamy nagłówek strony
  8 echo '<h1>Zarejestrowani użytkownicy</h1>';
  9
10 require_once ('../mysqli_connect.php'); // nawiązujemy połączenie z bazą danych
11
12 // tworzymy zapytanie
13 $q = "SELECT CONCAT(last_name, ', ', first_name) AS name,
     DATE FORMAT(registration date, '%d %M %Y') AS dr FROM users ORDER BY
     registration date ASC";
14 $r = @mysqli_query ($dbc, $q); // wykonujemy zapytanie
15
16 // określamy liczbę zwróconych rekordów
17 $num = mysqli num rows($r);18
```
Ciąg dalszy na następnej stronie.

```
Listing 9.6. Ciąg dalszy
```

```
19 if ($num > 0) { // jeżeli zapytanie zwróciło jakieś rekordy, to je wyświetlamy
20
21 // wyświetlamy liczbę użytkowników
22 echo "<p>W chwili obecnej mamy $num zarejestrowanych użytkowników.</p>\n";
23
24 // wyświetlamy nagłówek tabeli
25 echo '<table width="60%">
26 <thead>
27 <tr>
28 <th align="left">Nazwisko</th>
29 <th align="left">Data rejestracji</th>
30 \frac{\text{m}}{\text{m}^2}31 \times /thead>
32 <tbody>
33 ';
34
35 // pobieramy i wyświetlamy wszystkie rekordy
36 while ($row = mysqli fetch array($r, MYSQLI ASSOC)) {
37 echo '<tr><td align="left">' . $row['name'] . '</td><td align="left">'
        . $row['dr'] . '</td></tr>
38 ';
39 }
40
41 echo '</tbody></table>'; // zamykamy tabelę
42
43 mysqli_free_result ($r); // zwalniamy zasoby
44
45 } else { // jeżeli zapytanie nie zostało wykonane pomyślnie…
46
47 echo '<p class="error">Aktualnie nie ma żadnych zarejestrowanych
        użytkowników.</p>';
48
49 }
50
51 mysqli_close($dbc); // zamykamy połączenie z bazą danych
52
53 include ('includes/stopka.html');
54 ?>
```
# Modyfikacja skryptu rejestracja.php

W skrypcie rejestracja.php możesz zastosować funkcję mysqli num rows(), aby zapobiec wielokrotnemu zarejestrowaniu się użytkownika o tym samym adresie e-mail. Chociaż indeks UNIQUE założony na kolumnie przechowującej adres e-mail zapobiegnie takiej sytuacji na poziomie bazy danych, to jednak próba wstawienia kolejnego rekordu o takiej samej wartości tej kolumny spowoduje błąd MySQL-a. Aby uniknąć tego już na poziomie skryptu PHP, wystarczy najpierw wykonać dodatkowe zapytanie SELECT, aby sprawdzić, czy adres wprowadzony przez użytkownika nie jest już zarejestrowany w bazie. Zapytanie to będzie mieć całkiem prostą postać: SELECT user id FROM users WHERE email='\$e'

Takie zapytanie powinieneś wykonać (używając w tym celu funkcji mysqli query()), a następnie wywołać funkcję mysqli num rows(). Jeśli wywołanie tej drugiej funkcji zwróci wartość 0, będziesz miał pewność, że adres e-mail nie jest zarejestrowany w bazie i można wykonać polecenie INSERT.

5. Zmień klauzulę else głównej instrukcji warunkowej

echo '<p class="error">Aktualnie nie ma żadnych zarejestrowanych użytkowników.</p>';

Pierwotne wyrażenie warunkowe opierało się tylko na tym, czy zapytanie zostało prawidłowo wykonane, czy nie. Teraz zakładamy, że zapytanie zostało wystarczająco przetestowane i poprzedni komunikat o błędach nie jest już potrzebny. Obecny komunikat o błędzie informuje jedynie, że nie zostały zwrócone żadne rekordy.

6. Zapisz plik pod nazwą pokaz\_uzytkownikow.php, wgraj go na serwer i przetestuj w przeglądarce internetowej (patrz $\bigcirc$ ).

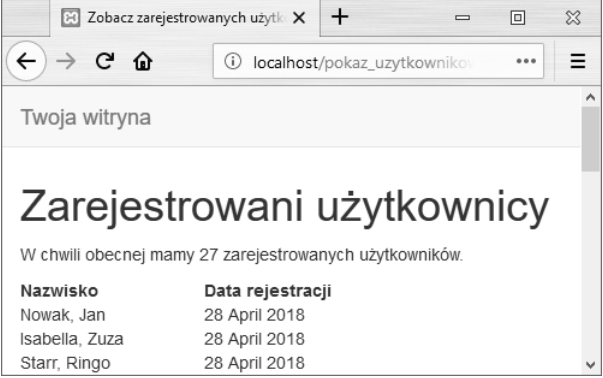

 $\bullet$  Na górze strony jest teraz wyświetlana liczba zarejestrowanych użytkowników

# Aktualizacja rekordów w PHP

Ostatnim zagadnieniem, które opiszę w tym rozdziale, jest uaktualnianie rekordów baz danych z poziomu skryptów PHP. Wymaga to użycia zapytania UPDATE, którego poprawne wykonanie można potwierdzić, wywołując funkcję mysqli\_  $\rightarrow$  affected rows().

Podczas gdy funkcja mysqli num rows() zwraca liczbę rekordów wygenerowanych przez zapytanie SELECT, mysqli affected rows() zwraca liczbę rekordów, na które miało wpływ wykonanie zapytania INSERT, UPDATE lub DELETE. Używa się jej następująco:

\$num = mysqli\_affected\_rows(\$dbc);

Jedynym argumentem pobieranym przez tę funkcję jest identyfikator połączenia z bazą danych (\$dbc). Nie potrzebuje ona natomiast wyników zwróconych przez ostatnie zapytanie (\$r).

Utworzę teraz przykładowy skrypt, który pozwala zarejestrowanym użytkownikom zmienić swoje hasło. Zademonstruję tym samym dwie ważne techniki:

- Porównywanie nazwy użytkownika i hasła wprowadzonych przez użytkownika z wartościami przechowywanymi w bazie danych (kluczowe zagadnienie w systemie logowania).
- Uaktualnianie rekordów bazy danych przy odwoływaniu się do nich za pomocą klucza głównego.

Podobnie jak w przykładzie rejestracji użytkownika, również i ten skrypt PHP będzie wyświetlać formularz (patrz $\left($ A) i obsługiwać go.

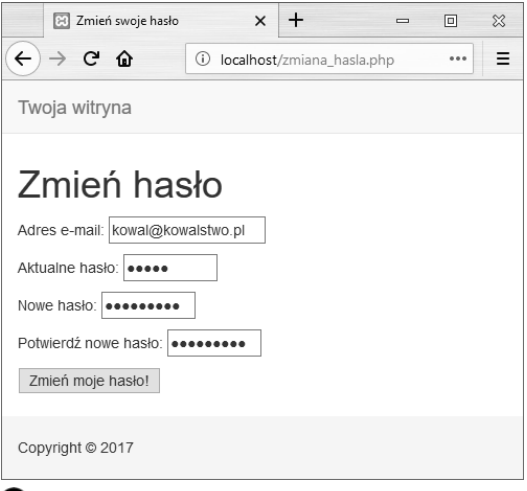

Formularz służący do zmiany hasła

#### Aby uaktualniać rekordy w PHP:

1. W edytorze tekstów lub IDE utwórz nowy skrypt PHP, któremu nadasz nazwę zmiana\_hasla.php (listing 9.7).

<?php # Skrypt 9.7 - zmiana\_hasla.php \$page\_title = 'Zmień swoje hasło'; include ('includes/naglowek.html');

2. Utwórz główną instrukcję warunkową.

```
if ($ SERVER['REQUEST METHOD'] ==
   'POST') {
```
Ponieważ ta strona jednocześnie wyświetla i obsługuje formularz, zastosuję moje standardowe rozwiązanie do sprawdzania, czy formularz został przesłany, czy nie.

3. Dołącz skrypt nawiązujący połączenie z bazą danych i utwórz tablicę przechowującą komunikaty o błędach.

```
require('../mysqli_connect.php');
$errors = [];
```
Na początku skrypt będzie przypominał skrypt obsługujący formularz rejestracji.

```
4. Sprawdź wprowadzone dane.
```

```
if (empty($_POST['email'])) {
   $errors[] = 'Zapomniałeś
   wprowadzić adres e-mail!';
} else {
   $e = mysqli_real_escape_string
  (\text{tdbc}, \text{trim}(\text{$\text{$}}\text{ POST}[\text{ 'email'}]));
}
if (empty($_POST['pass'])) {
   $errors[] = 'Zapomniałeś
   wprowadzić dotychczasowe
   hasło!';
} else {
  $p = mysqli real escape string(
   $dbc, trim($_POST['pass']));
}
Wszystkie zachodzące tu procesy są dokładnie
```
takie same jak w skrypcie rejestracja.php. Formularz (patrz (b) będzie miał cztery pola wejściowe: adres e-mail, obecne hasło, nowe hasło i pole pozwalające potwierdzić nowe hasło. Dane, które przejdą kontrolę poprawności, zostaną pozbawione zbędnych odstępów za pomocą funkcji trim() i przepuszczone przez funkcję mysqli real escape string(), co zapewni ich bezpieczne użycie w zapytaniach SQL.

Ciąg dalszy na stronie 325.

Listing 9.7. Skrypt zmiana\_hasla.php wykonuje polecenie UPDATE i używa funkcji mysqli\_affected\_rows(), aby potwierdzić wprowadzenie zmian

```
1 <?php # Listing 9.7 - zmiana hasla.php
  2 // Ten skrypt pozwala użytkownikowi zmienić hasło.
 3
 4 $page title = 'Zmień swoje hasło';
  5 include ('includes/naglowek.html');
  6
  7 // Sprawdzamy, czy formularz został wysłany…
  8 if ($_SERVER['REQUEST_METHOD'] == 'POST') {
  9
 10 require('../mysqli_connect.php'); // nawiązujemy połączenie z bazą danych
\begin{array}{c} 11 \\ 12 \end{array} 12 $errors = []; // inicjujemy tablicę błędów
 13
 14 // sprawdzamy adres e-mail
```
Ciąg dalszy na następnej stronie.

Listing 9.7. Ciąg dalszy

```
 15 if (empty($_POST['email'])) {
 16 $errors[] = 'Zapomniałeś podać swój adres e-mail!';
 17 } else {
18 $e = mysqli real escape string($dbc, trim($ POST['email']));
 19 }
 20
 21 // sprawdzamy, czy użytkownik wprowadził dotychczasowe hasło
 22 if (empty($_POST['pass'])) {
 23 $errors[] = 'Zapomniałeś wprowadzić dotychczasowe hasło!';
 24 } else {
25 $p = mysqli real escape string($dbc, trim($ POST['pass']));
 26 }
 27
 28 // sprawdzamy, czy użytkownik wprowadził w obu polach takie samo hasło
 29 if (!empty($_POST['pass1'])) {
 30 if ($_POST['pass1'] != $_POST['pass2']) {
 31 $errors[] = 'Za drugim razem wpisałeś inne hasło!';
 32 } else {
 33 $np = mysqli_real_escape_string($dbc, trim($_POST['pass1']));
 34 }
 35 } else {
 36 $errors[] = 'Zapomniałeś wprowadzić nowe hasło!';
 37 }
 38
 39 if (empty($errors)) { // jeśli w formularzu nie było błędów…
 40
 41 // sprawdzamy, czy została wprowadzona poprawna kombinacja e-mail/hasło
 42 $q = "SELECT user_id FROM users WHERE (email='$e' AND pass=SHA2('$p',
          512) )";
43 \text{fr} = \text{Qmysqli query}(\text{§dbc}, \text{§q});44 $num = Qmysqlinum rows(Sr); 45 if ($num == 1) { // poprawna
 46
 47 // pobieramy id użytkownika
 48 $row = mysqli_fetch_array($r, MYSQLI_NUM);
 49
 50 // tworzymy polecenie UPDATE
          51 $q = "UPDATE users SET pass=SHA2('$np', 512) WHERE user_id=$row[0]";
52 \text{Sr} = \text{Qmysqli query}(\text{Sdbc}, \text{Sq}); 53
 54 if (mysqli_affected_rows($dbc) == 1) { // jeżeli polecenie zostało wykonane poprawnie…
 55
 56 // wyświetlamy komunikat
 57 echo '<h1>Dziękujemy!</h1>
 58 <p>Hasło zostało zmienione. W rozdziale 12. będziesz mógł się
           zalogować!</p><p><br>></p>';
 59
 60 } else { // jeżeli polecenie nie zostało wykonane poprawnie…
 61
```
Ciąg dalszy na następnej stronie.

```
5. Sprawdź nowe hasło.
```

```
if (empty($_POST['pass1'])) {
    if ($_POST['pass1'] !=
      $_POST['pass2']) {
      $errors[] = 'Za drugim razem
      wpisałeś inne hasło!';
    }
    else {
      $np = mysqli_real_escape_string
    (\$dbc, trim(\$~POST['pass1'])); }
} else {
    $errors[] = 'Zapomniałeś wprowadzić
    nowe hasło!';
}
```
Również tutaj wszystko przebiega podobnie jak w skrypcie rejestracji z tą różnicą, że nowe hasło zostaje przypisane zmiennej \$np (ponieważ \$p reprezentuje bieżące hasło).

6. Jeżeli wszystkie dane przeszły pomyślnie weryfikację, odczytaj identyfikator użytkownika.

```
if (empty($errors)) {
   $q = "SELECT user_id FROM users
 WHERE (email='$e' AND pass=SHA2
    ('$p', 512) )";
   $r = @mysqli_query ($dbc, $q);
  $num = @mysqli num rows (fr);
```
Pierwsze zapytanie zwraca tylko zawartość pola user id rekordu pasującego do podanego adresu e-mail i hasła (patrz **B**). Aby porównać wprowadzone hasło z tym przechowywanym w bazie danych, szyfruję je za pomocą funkcji SHA2(). Jeżeli użytkownik jest zarejestrowany w bazie i wpisał poprawny adres e-mail i hasło, zostanie zwrócona dokładnie jedna kolumna z jednego rekordu (ponieważ adres e-mail jest unikatowy). Na zakończenie rekord w postaci tablicy (jednoelementowej) zostanie przypisany do zmiennej \$row.

Jeśli ta część skryptu nie działa u Ciebie poprawnie, zastosuj standardowe metody uruchamiania i usuwania błędów: usuń operator @, aby sprawdzić, czy wystąpiły jakieś błędy; użyj funkcji mysqli error() do raportowania błędów MySQL-a; wykonaj zapytania, używając innego interfejsu MySQL-a (jak na rysunku <sup>3</sup>).

7. Uaktualnij bazę danych.

```
a = "UPDATE users SET pass=SHA2('$np', 512)
  WHERE user id=$row[0]";
\frac{1}{2}re = @mysqli query ($dbc, $q);
```
To zapytanie zmieni istniejące hasło na nowe w tym rekordzie, w którym zawartość kolumny user id jest równa liczbie odczytanej w poprzednim zapytaniu.

Ciąg dalszy na stronie 327.

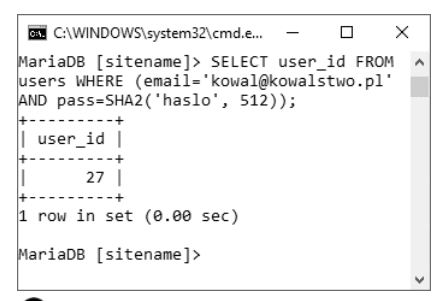

 Wynik wykonania takiego samego zapytania SELECT jak w skrypcie, ale za pomocą klienta mysql

Listing 9.7. Ciąg dalszy

```
 62 // wyświetlamy komunikat dla użytkownika
 63 echo '<h1>Błąd systemu</h1>
 64 <p class="error">Hasło nie zostało zmienione z powodu awarii naszego
            systemu. Przepraszamy za kłopot.</p>';
 65
 66 // wyświetlamy komunikat uruchomieniowy
 67 echo '<p>' . mysqli_error($dbc) . '<br><br>Zapytanie: ' . $q
            . \frac{|}{p}| 68
 69 }
 70
 71 mysqli_close($dbc); // zamykamy połączenie z bazą danych
 72
 73 // dołączamy stopkę i kończymy skrypt (aby nie wyświetlił formularza)
 74 include ('includes/stopka.html');
 75 exit();
 76
 77 } else { // użytkownik wpisał nieprawidłową kombinację e-mail/hasło.
 78 echo '<h1>Błąd!</h1>
 79 <p class="error">Podałeś niewłaściwy adres e-mail bądź hasło.</p>';
 80 }
 81
 82 } else { // wyświetlamy komunikaty o błędach
 83
 84 echo '<h1>Błąd!</h1>
 85 <p class="error">Wystąpiły następujące błędy:<br>';
 86 foreach ($errors as $msg) { // wyświetlamy każdy komunikat o błędzie
87 echo " - $msg<br>\n";
 88 }
 89 echo '</p><p>Spróbuj jeszcze raz.</p><p><br></p>';
 90
 91 } // koniec instrukcji warunkowej if (empty($errors))
 92
 93 mysqli_close($dbc); // zamykamy połączenie z bazą danych
 94
 95 } // koniec głównej instrukcji warunkowej (wysłania formularza)
 96 ?>
 97 <h1>Zmień hasło</h1>
98 <form action="zmiana hasla.php" method="post">
 99 <p>Adres e-mail: <input type="email" name="email" size="20" maxlength="60"
       value="<?php if (isset($ POST['email'])) echo $_POST['email']; ?>" ></p>
100 <p>Aktualne hasło: <input type="password" name="pass" size="10"
        maxlength="20" value="<?php if (isset($_POST['pass']))
        echo $_POST['pass']; ?>" ></p>
101 <p>Nowe hasło: <input type="password" name="pass1" size="10" maxlength="20"
        value="<?php if (isset($_POST['pass1'])) echo $_POST['pass1']; ?>" ></p>
102 <p>Potwierdź nowe hasło: <input type="password" name="pass2" size="10"
        maxlength="20" value="<?php if (isset($_POST['pass2']))
       echo $ POST['pass2']; ?>" ></p>
103 <p><input type="submit" name="submit" value="Zmień moje hasło!"></p>
104 \lt/form>
105 <?php include ('includes/stopka.html'); ?>
```

```
8. Sprawdź wyniki zapytania.
```

```
if (mysqli affected rows($dbc) == 1) {
   echo '<h1>Dziękujemy!</h1>
   <p>Hasło zostało zmienione.
   W rozdziale 12. będziesz mógł się
  zalogować!</p><p><br />>/>/></p>';
} else {
   echo '<h1>Błąd systemu</h1>
   <p class="error">Hasło nie zostało
   zmienione z powodu awarii naszego
   systemu. Przepraszamy za kłopot.
  \langle p \rangle';
   echo '<p>' . mysqli_error($dbc)
  . '<br />>> />> />
Zapytanie: ' . \qquadq. \frac{|}{p}|}
```
Ta część skryptu również przypomina skrypt rejestracja.php. W przypadku gdy funkcja mysqli affected rows() zwraca liczbę 1, rekord jest uaktualniany i wyświetlany jest komunikat. Jeżeli zwróci ona inną wartość, zostanie wyświetlony komunikat o błędzie.

9. Dołącz stopkę i zakończ działanie skryptu.

```
include ('includes/stopka.html');
exit();
```
W tym momencie zapytanie UPDATE zostało już wykonane i zakończyło się sukcesem lub nie (ze względu na błąd systemu). W obu przypadkach nie trzeba ponownie wyświetlać formularza i dlatego dołączona zostaje stopka, a wywołanie funkcji exit() kończy działanie skryptu. Wcześniej jednak, dla porządku, zamykamy połączenie z bazą danych.

10. Dokończ instrukcję warunkową if (\$num == 1):

```
} else {
   echo '<h1>Błąd!</h1>
   <p class="error">Podałeś
   niewłaściwy adres e-mail
   bądź hasło.</p>';
}
```
Jeśli funkcja mysqli num rows() zwróci wartość różną od 1, oznacza to, że podany adres e-mail i hasło nie zgadzają się z zapisanymi w bazie. W takiej sytuacji zostanie wyświetlony stosowny komunikat o błędzie oraz formularz, tak by użytkownik mógł wpisać poprawne informacje.

11. Wyświetl ewentualne komunikaty o błędach.

```
} else {
  echo '<h1>Błąd!</h1>
  <p class="error">Pojawiły się
  następujące błędy:<br />';
   foreach ($errors as $msg) {
   echo " - $msg<br />>\n";
 }
  echo '</p><p>Spróbuj jeszcze
  raz.</p><p><br></p>';
```
}

}

Powyższa klauzula else zostanie wykonana, gdy tablica \$errors nie będzie pusta (co oznacza, że dane formularza nie przeszły pomyślnie wszystkich testów). Podobnie jak w przypadku strony rejestracji, błędy zostają wyświetlone.

12. Zamknij połączenie z bazą danych i zakończ kod PHP.

```
 mysqli_close($dbc);
?>
```
Ciąg dalszy na następnej stronie.

```
13. Wyświetl formularz.
```

```
<h1>Zmień hasło</h1>
<form action="zmiana_hasla.php"
method="post">
   <p>Adres e-mail: <input
     type="email" name="email"
     size="20" maxlength="60"
     value="<?php if
     (isset($_POST['email']))
    echo $ POST['email']; ?>" >
    \langle/p>
   <p>Aktualne hasło: <input
     type="password" name="pass"
     size="10" maxlength="20"
     value="<?php if
     (isset($_POST['pass']))
     echo $_POST['pass']; ?>" ></p>
   <p>Nowe hasło: <input
     type="password" name="pass1"
     size="10" maxlength="20"
     value="<?php if
     (isset($_POST['pass1']))
    echo $ POST['pass1']; ?>" >
    \langle/p>
   <p>Potwierdź nowe hasło: <input
     type="password" name="pass2"
     size="10" maxlength="20"
     value="<?php if
     (isset($_POST['pass2']))
     echo $_POST['pass2']; ?>" >
    </p>
   <p><input type="submit"
     name="submit" value="Zmień
     moje hasło!"></p>
</form>
```
Formularz zawiera trzy pola służące do podawania hasła — aktualnego, nowego i jego potwierdzenia — a także adresu e-mail. Wprowadzony adres e-mail jest zachowywany w formularzu, co oczywiście nie jest wskazane w przypadku haseł. Wszystkie wartości są przekazywane i wyświetlane po ponownym przesłaniu formularza.

#### 14. Dołącz plik stopki.

```
<?php
include ('includes/stopka.html');
?>
```
15. Zapisz plik pod nazwą zmiana\_hasla.php, wgraj go na serwer i przetestuj w przeglądarce internetowej (patrz  $\bigcirc$  i  $\bigcirc$ ).

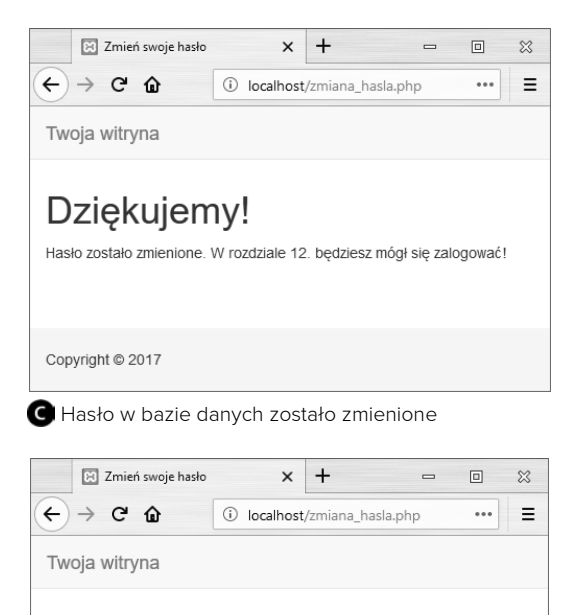

# Bład!

Podałeś niewłaściwy adres e-mail bądź hasło.

# Zmień hasło Adres e-mail: kowal@kowalstwo.pl

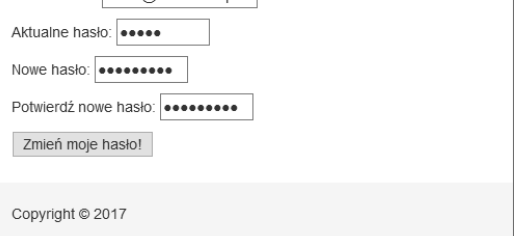

 Jeżeli wprowadzona nazwa użytkownika i hasło nie zgadzają się z informacjami przechowywanymi w bazie danych, hasło nie zostanie uaktualnione

### Wskazówki

- Jeżeli usuniesz wszystkie rekordy występujące w tabeli za pomocą polecenia TRUNCATE *nazwatabeli*, funkcja mysqli\_affected\_rows() zwróci wartość 0. Nawet wtedy, gdy zapytanie zostało wykonane prawidłowo i rekordy zostały usunięte.
- Jeżeli wykonujesz zapytanie UPDATE, które nie zmienia faktycznej wartości przechowywanej w kolumnie (na przykład zastępujesz bieżące hasło jego wierną kopią), mysqli\_affected\_row() zwróci wartość 0.
- Użyte tu wyrażenie warunkowe mysqli\_ affected\_rows() można by też zastosować (i pewnie wypadałoby) w skrypcie rejestracja.php, ponieważ jest ono dokładniejsze niż if (\$r).

# Podsumowanie i kontynuacja

# Podsumowanie

- Której wersji PHP używasz? Której wersji MySQL-a używasz? Czy używane wersje PHP i MySQL-a pozwalają na korzystanie z ulepszonej wersji rozszerzenia MySQL?
- Jaka jest najważniejsza sekwencja czynności służących do debugowania problemów PHP-MySQL (opisana szczegółowo w rozdziale 8., "Obsługa i usuwanie błędów").
- Jakiej nazwy komputera, nazwy użytkownika i hasła używasz do nawiązywania połączenia z serwerem MySQL?
- Jaki kod PHP pozwala na nawiązanie połączenia z serwerem MySQL, wybranie bazy danych i ustawienie kodowania?
- Jakiego kodowania używasz? Dlaczego skrypt PHP podczas zapisywania tekstu w bazie musi używać tego samego kodowania, które jest używane do interakcji z serwerem MySQL?
- Dlaczego preferowane jest umieszczanie skryptu mysql\_connect.php poza drzewem katalogu głównego serwera WWW? Co to jest za katalog?
- Dlaczego na witrynach produkcyjnych nie należy wyświetlać komunikatów o błędach MySQL ani o wykonywanych zapytaniach?
- Jaki kod jest niemal zawsze używany do obsługi wyników zwracanych przez polecenia SELECT? Jakiej składni można by użyć, jeśli polecenie SELECT zwróci tylko jeden wiersz wyników?
- Dlaczego ważne jest stosowanie funkcji mysqli real escape string()?
- Po jakich poleceniach SQL można używać funkcji mysqli num rows()?
- Po jakich poleceniach SQL można używać funkcji mysqli affected rows()?

# Kontynuacja

- Jeśli nie pamiętasz, jak działa stosowany przeze mnie system szablonów lub jak należy używać funkcji include(), to zajrzyj do rozdziału 3.
- Skorzystaj z informacji podanych w rozdziale 8. aby dodać do przedstawionych tu skryptów własną funkcję obsługi błędów.
- Zmień sposób użycia funkcji mysqli num rows() w pliku pokaz\_uzytkownikow.php, tak by była ona wywoływana wyłącznie w przypadku, gdy wykonanie zapytania zwróci wartość TRUE.
- Użyj funkcji mysqli num rows() w skrypcie rejestracja.php, zgodnie z sugestiami podanymi w ramce "Modyfikacja skryptu rejestracja.php".
- Użyj funkcjimysqli affected rows() w skrypcie rejestracja.php, aby upewnić się, że polecenie INSERT zostało prawidłowo wykonane.
- Jeśli chcesz, to napisz skrypty korzystające z bazy danych *banking*. Prosty projekt mógłbyś zacząć od przygotowania skryptów umożliwiających wyświetlenie listy klientów, wyświetlenie wszystkich kont (użyj złączenia, by wyświetlać także personalia klientów) oraz formularza pozwalającego na modyfikowanie stanu konta.

# Skorowidz

1NF, Patrz: postać normalna pierwsza 2NF, Patrz: postać normalna druga 3NF, Patrz: postać normalna trzecia

# A

adres e-mail, 364, 469, 469 weryfikacja, 445 wzorzec, 490 IP, 441, 475 URL, 14, 59 bezwzględny, 411 dołączanie zmiennych, 332, 335 przepisywanie, 686 Ajax, 531 algorytm, MD5, 475, 653 alias, 183, 233, 595 aplikacja phpMyAdmin, Patrz: phpMyAdmin tworzenie, 363 atak siłowy, 475 słownikowy, 475, 635 tabela tęczowa, 265 wstrzykiwanie SQL, 468 XSS, 461, 462, 463

### B

baza danych, 140 aktywacja konta, 637, 640, 641 bezpieczeństwo, 210 element nazwa, 140, 141 hasło, Patrz: hasło baza danych kolumna, 140 atomowa, 197 AUTO\_INCREMENT, 146, 147

dodawanie, 250 indeksowanie, Patrz: indeks tekstowa, 148 typ, 142, 143, 144, 145, 147, 250, 265, Patrz też: typ usuwanie, 250 modelowanie, Patrz: baza danych projektowanie normalizacja, 146, 194, 197, 198, 199, 200, 201, 203, 204Patrz też: postać normalna pomijanie, 204 NoSQL, 18 obiektowa, 18 optymalizacja, 258 pole, 142 postać normalna, Patrz: postać normalna projektowanie, 193, 197, 204, 205, 574 rekord aktualizacja, 177, 322, 342, 343, 348, 477 blokowanie, 210 dopasowany, 233, 236 niedopasowany, 236 usuwanie, 179, 180, 223, 224, 225, 229 wstawianie, 161, 162, 265 relacyjna, 18, 194, 197, 232 schemat, Patrz: baza danych struktura struktura, 194 szyfrowanie, Patrz: szyfrowanie, funkcja szyfrująca, funkcja deszyfrująca tabela, 140 InnoDB, 210, 211, 215, 223, 262 MEMORY, 211 MyISAM, 210, 211 sortowanie, 357 tworzenie, 158 typ, 160, 210, 211 tworzenie, 140, 158, 159, 207, 210, 576, 577 wybieranie danych, Patrz: zapytanie zależności, Patrz: zależność

bezpieczeństwo, 76, 104, 296, 361, 443, 445, 475, 476 atak, Patrz: atak dostęp do katalogów, 371 e-mail, Patrz: e-mail, spam przesyłanie plików, 371 sesja, 430, 438, 439, 440, 441 szyfrowanie, Patrz: szyfrowanie, funkcja szyfrująca, funkcja deszyfrująca weryfikacja danych, 451 zapytań, 314 biblioteka jQuery, Patrz: jQuery SPL, Patrz: SPL błąd Access denied for user, 291 headers already sent, 420 HTML-a, 270 usuwanie, 275 komunikat, Patrz: komunikat o błędach logiczny, 270, 271 MySQL, 270, 271, 273 brak dostępu do bazy danych, 271, 291 dziennik, 291 kod, 291 usuwanie, 290, 291 parsowania, 286 PHP, 270, 272, 286 usuwanie, 286, 287, 288, 289 własna funkcja obsługi, 281, 282, 283, 284, 285 wyświetlanie, 276, 277, 278, 279, 280, 281 składni, 270, 286, 287, 456 SQL, 270, 271 usuwanie, 290, 291 usuwanie, Patrz też: debugowanie użytkowania, 274 wykonania, 270 związany z ciasteczkami, Patrz: ciasteczko błąd z sesją, Patrz: sesja błąd

# C

CAPTCHA, 450 CDN, 513 ciasteczko, 407, 416, 420, 422, 430, 476, 537 błąd, 416, 420 Internet Explorer, 429 dostęp, 420, 421, 422

parametr, Patrz: funkcja setcookie parametr PHPSESSID, 430, 433 testowanie, 417 tworzenie, 416, 417, 418 usuwanie, 425, 426, 429 wygasanie, 424 wysłanie, 418, 419, 420 Content Delivery Network, Patrz: CDN cookies, Patrz: ciasteczko CSS, 23, 63 framework Bootstrap, Patrz: framework Bootstrap klasa, Patrz: klasa CSS czas GMT, 217 strefa czasowa, 217, 218, 565, 592 UTC, 217, 218, 219, 221, 222 Zulu, 222

# D

dane baza, Patrz: baza danych binarne, 145 poufne, 110, 296, 298, 299, 341, 476 przesyłanie do przeglądarki internetowej, Patrz: przeglądarka przesyłanie danych sanityzacja, 464 szyfrowanie, 163 walidacja, Patrz: dane weryfikacja weryfikacja, 451 HTML5, 452 rozszerzenie Filter, 464 data, 143, 187, 188, 190, 191, 564 DBMS, 18 debugowanie, 31, 57, 59, 272, 273, 274 JavaScript, 511 deszyfrowanie, 265, 266, Patrz też, funkcja deszyfrująca dokument HTML, 518 model obiektowy, Patrz: DOM dokumentacja PHP, 48 DOM, 513, 515, 525 element, 525, 526, 530 dziennik, 285, 291

# E

edytor tekstów, 29, 272, 489 e-mail, 364 aktywacja konta, 637, 640, 641 ciało, Patrz: e-mail treść hasło, Patrz: hasło poczty elektronicznej nagłówek, 365, 366, 444, 445 odzyskiwanie hasła, 650, 654 treść, 365, 444 tworzenie, 364 wysyłanie, 365 encja, 197, 461

# F

Ferrare Anthony, 477 Filter, 464, 465, 466, 467 FILTER\_SANITIZE\_, 464, 465 FILTER\_VALIDATE\_, 464 foreign key constraints, Patrz: klucz obcy ograniczenia format JSON, 543 formularz, 62, 91, 365, 366, 444 HTML, 518, 519, 520, 533, 534, 537 obsługa, 67, 68, 111, 112, 522, 606, 608, 609 pole ukryte, 336, 341 tworzenie, 63, 115, 602, 603 weryfikacja danych, 75, 76, 114 z pamięcią, 117, 118, 119, 120 forum, 573, 574 administrowanie, 611 baza danych, 574, 575 tworzenie, 576, 577 formularz obsługa, 606, 607 tworzenie, 602, 603 strona forum, 591 główna, 590 wątku, 597, 598 wiadomość, 602 framework Bootstrap, 104, 116, 584 JavaScript, 511 jQuery, Patrz: jQuery funkcja ABS, 185 addClass, 525 ADDDATE, 189

addslashes, 465 ADDTIME, 189 AES\_DECRPT, 265, 267 AES\_ENCRYPT, 265, 267 ajax, 537 anonimowa, 516, 522 append, 530 argument, 123, 124 wartość domyślna, 127, 130 array\_map, 449, 450 arsort, 92 asort, 92 attr, 530 AVG, 242, 243 CASE, 246 CEILING, 185 check\_login, 483 checkdate, 396 COALESCE, 245, 249 CONCAT, 182, 184 CONCAT\_WS, 182, 184 CONVERT\_TZ, 218, 222, 593 count, 88 COUNT, 242, 243, 244, 245, 595 create\_window, 384, 390 CURDATE, 187, 188 CURTIME, 187, 188 DATE, 187, 188 date, 396, 398 date\_default\_timezone\_set, 396, 398 DATE\_FORMAT, 190, 200 DATEDIFF, 189 daty i czasu, 396, 397, 398, 564 DAYNAME, 187, 188 DAYOFMONTH, 187 debug\_print\_backtrace, 284 define, 52 deszyfrująca, 265 die, 289, 625 dokumentacja, 48 echo, 32, 34, 35, 36 empty, 75 empty, 77 error\_log, 284, 285 error\_reporting, 279 et\_error\_handler, 282 exit, 289, 411 explode, 92, 568 fadeln, 525 fadeOut, 525

funkcja filesize, 394, 398 filter\_has\_var, 467 filter\_input\_array, 467 filter\_var, 464 finfo\_close, 457, 459 finfo\_file, 457, 459 finfo\_open, 457 FLOOR, 185 FORMAT, 185 getdate, 396 getimagesize, 386 GREATEST, 245 GROUP\_CONCAT, 242, 245 grupująca, 242, 243, 244, 245 header, 391, 392, 395, 411, 415, 584, 615 headers\_sent, 395 hide, 525 HOUR, 187 html, 525 htmlentities, 461, 462, 463, 489, 609 htmlspecialchars, 461, 463, 465, 609 IFNULL, 249 implode, 92 include, 102, 103, 110, 136 include\_once, 102, 103 ini\_set, 276, 277, 437, 438 intdiv, 51 is\_array, 88, 451 is\_bool, 451 is\_float, 451 is\_int, 451 is\_null, 451 is\_numeric, 80, 451 is\_resource, 451 is\_scalar, 451 is\_string, 451 isset, 71, 75, 350, 552 krsort, 92 ksort, 92 LEFT, 182 LENGTH, 182, 184 list, 135 logowania, 411, 412, 415 LOWER, 182 mail, 364, 365, 369, 444, 676 MAX, 242, 595 md5, 653 MIN, 242, 595 MINUTE, 187

mktime, 396 MOD, 185, 186 MONTH, 187 MONTHNAME, 187 my\_error\_handler, 282, 623, 624 mysqli\_affected\_rows, 322, 323, 329 mysqli\_close, 301, 307, 317 mysqli\_connect, 296, 297, 298, 625 mysqli\_connect\_error, 296 mysqli\_error, 301, 306 mysqli\_fetch\_array, 310, 311, 557 mysqli\_fetch\_assoc, 313 mysqli\_fetch\_row, 313 mysqli\_free\_result, 310 mysqli\_multi\_query, 309 mysqli\_num\_rows, 319, 321, 322 mysqli\_prepare, 469 mysqli\_query, 301, 306, 309 mysqli\_real\_escape\_string, 314, 315, 318, 468, 481, 609, 610, 636 mysqli\_set\_charset, 296 mysqli\_stmt\_bind\_param, 469 natsort, 95 nazwa, 121 NOT REGEXP, 184 NOW, 163 NOW, 187 number\_format, 49, 114 numeryczna, 185, 186 ob\_clean, 619 ob\_end\_clean, 615 ob\_end\_flush, 615, 619 ob\_start, 615 obsługi błędów, 281, 282, 283, 284, 285 operująca na datach, 187, 188 parametr, 123 password\_hash, 477, 650 password\_verify, 477, 483 phpinfo, 273, 372 POW, 185 preg\_match, 486, 488, 498, 504 preg\_match\_all, 498, 504 preg\_replace, 504, 505, 506, 507 preg\_split, 501 prepend, 530 print, 32, 34, 35, 36 print\_r, 284 RAND, 185 rand, 636, 656 random\_bytes, 653

range, 88 ready, 515, 517 REGEXP, 184 remove, 530 removeClass, 525 REPLACE, 182 require, 102, 103, 110 require\_once, 102, 103 RIGHT, 182 round, 49 ROUND, 185 rsort, 92 rtrim, 412 SECOND, 187 session\_id, 435 session\_name, 438 session\_regenerate\_id, 441 session\_set\_cookie\_params, 438 session\_start, 430, 431, 433, 435, 437, 438, 615, 619 session\_status, 435 setcookie, 417, 420, 425, 438, 615 parametr, 422, 423, 424, 425, 429 SHA2, 163, 265, 266, 267, 308, 477 show, 525 shuffle, 95 sleep, 475 sort, 92 SQRT, 185 str\_replace, 448 strip\_tags, 461, 463, 465, 609 stripos, 446 strlen, 48, 123 strstr, 492 strtolower, 48, 392 strtoupper, 48 SUBDATE, 189 substr, 392 SUBSTRING, 182 SUBTIME, 189 SUM, 242, 243 szyfrująca, 265, 266 tekstowa, 182 text, 525 time, 422 TIME\_FORMAT, 190, 200 TODAY, 53 toggleClass, 525 trigger\_error, 278, 280, 624

TRIM, 182 trim, 315, 323, 344, 412, 488, 489 tworzenie, 121, 122, 123, 124 ucfirst, 48 ucwords, 48 UNHEX, 266 uniqid, 636, 653 UNIX\_TIMESTAMP, 187 unset, 435, 550, 556 UPPER, 182 usort, 95 UTC\_DATE, 217 UTC\_TIME, 217 UTC\_TIMESTAMP, 187, 217, 221, 610 val, 523, 525 w PHP 7, 137 wordwrap, 365 YEAR, 187 zwracanie wartości, 131, 137

## G

garbage collection, Patrz: sesja procedura oczyszczająca

# H

hasło, 141, 475, 635 baza danych, 150, 151, 154, 265, 267, 291, 296, 299, 305 zmiana, 323, 348, 329, 348 odzyskiwanie, 650, 651, 654 poczty elektronicznej, 194, 208, 410, 414, 469 szyfrowanie, 162, 170, 305, 308 zarządzanie, 650, 655 zmiana, 655, 659 host wirtualny, 679, 680, 681 HTML, 23, 461 znacznik, Patrz: znacznik HTML HTML5 pole tekstowe, 115 weryfikacja danych, 452 formularza, 100 HTTP, 391 nagłówek, Patrz: nagłówek HTTP protokół, Patrz: protokół HTTP

# I

IDE, 21 indeks, 146, 207, 229 dodawanie, 250, 251 FULLTEXT, 207, 208, 210, 211, 250, 251, 252, 253, 254 tryb Boolean, 255 WITH QUERY EXPANSION, 257 INDEX, 207, 208 PRIMARY KEY, 207, 208 tworzenie, 207, 208 UNIQUE, 207, 208, 209 usuwanie, 250 wielokolumnowy, 207 instrukcja, Patrz też: funkcja break, 74 return, 131, 132, 135 warunkowa else, 71, 115 elseif, 71 formatowanie, 74 if, 71 stosowanie, 72 switch, 74

# J

JavaScript, 382, 510 framework, Patrz: framework obiekt ogólny, 537 XMLHttpRequest, Patrz: XHR język obiektowy, 383, 511, 545 funkcja, 517 składnia, 546, 547 skryptowy, 14, 27, 28, 407 SQL, Patrz: SQL jQuery, 510, 516 dołączanie, 512, 513 kod, 515 selektor, 520 wersja, 512, 513 wtyczka, Patrz: wtyczka jQuery Mobile, 510 jQuery UI, 510

#### katalog, 110 htdocs, 42, 298, 299 includes, 104 templates, 104 uploads, 371 klasa, 546 atrybut, Patrz: klasa właściwość CSS, 76 dodawanie, 525 error, 519, 526 errorMessage, 519, 526, 538 usuwanie, 525 DateInterval, 566, 568 DateTime, 547, 548, 564, 565, 567, 571 instancja, 549, Patrz też: obiekt tworzenie konstruktor, 547 metoda, 546, 548, Patrz też: metoda MySQLi, 547, 548, 549, 551 MySQLi\_Result, 549 MySQLi\_Stmt, 549, 560 nazwa, 546 składowa, 546 właściwość, 546 klauzula ADD COLUMN, 250 ADD INDEX, 250 CHANGE COLUMN, 250 DROP COLUMN, 250 DROP INDEX, 250 GROUP BY, 243, 245, 595 JOIN, 323 LIMIT, 175, 243, 349 ORDER BY, 173, 174, 175, 184, 207, 208, 232, 243 RENAME AS, 250 WHERE, Patrz: wyrażenie warunkowe WHERE klient FTP, 21 MySQL, Patrz: MySQL klient klucz, 81, 146, 196 główny, 146, 160, 195, 200, 208, 215, 223, 224 łańcuchowy, 81, 82, 84 numeryczny, 81, 82, 84 obcy, 146, 160, 195, 223, 224

K

ograniczenia, 223, 224, 225, 229, 611 porównywanie, 224

kod PHP, 29, Patrz też: skrypt formatowanie, 74 szablon, Patrz: szablon kodowanie, 28, 31, 212, 213, 214, 296, 549, 576 UTF-8, 28, 213, 219 komentarz aktualizowanie, 39 HTML, 36 JavaScript, 384 PHP, 36, 37 #, 36, 37 /\*, 36, 37 //, 36, 37 zagnieżdżanie, 39 komunikat o błędach, 59, 270, 313 dziennik, 285 jQuery, 526, 528 numeracja wierszy, 287 PHP, 276, 277, 278, 279, 281, 286 ukrywanie, 278, 279, 280, 314

# L

Lerdorf Rasmus, 13 liczba, 49, 451 całkowita, 40, 51, 143 zmiennoprzecinkowa, 40, 51, 143 lista rozwijana, 65 logowanie, 408, 409, 410, 435, 469, 643, 644 atak siłowy, Patrz: atak siłowy wylogowanie, Patrz: wylogowanie zmiana, 481

# Ł

łańcuch, 44, 182, 183, 451, 461, 486, 492 długość, 48 konwersja na tablicę, 92 łączenie, 47, 48 pusty, 71 tworzenie, 45

### M

mechanizm składowania danych, 210, Patrz też: baza danych tabela typ metaznak \$, 490, 493, 502 (, 490 ), 490

\*, 493 ., 490, 495 ?, 499 ?, 493 [, 490, 495 \, 490, 492, 495 \A, 503 \b, 497 \B, 497 \d, 495 \D, 495 \E, 492 \Q, 492 \s, 495 \S, 495 \w, 495 \W, 495 \Z, 503 \z, 503 ], 490, 495 ^, 490, 492, 493, 495, 502 {, 490, 493 |, 490, 491 }, 490, 493 +, 493 A, 502 i, 502 modyfikator, 502 s, 502 U, 502 x, 502 metoda add, 565, 568 character\_set\_name, 552 diff, 566 fetch\_array, 557 fetch\_object, 560 format, 566 GET, 62, 70, 111 get\_charset, 552 getTimestamp, 571 POST, 62, 70, 83, 111, 112 prepare, 560, 561 query, 552, 557, 558 set\_charset, 550 setDate, 564 setTime, 564 setTimeZone, 565 strtotime, 565 sub, 566

model obiektowy dokumentu, Patrz: DOM modyfikator, 265 MySQL, 18, 19, 23, 139, 231, 293, 549 aplikacja, 149 instalacja, 661, 662, 665 testowanie, 672, 673, 674 klient, 19, 149 argument, 150 serwer, 19, 149, 150, 549 hasło, 664, 667, 668 interfejs, 153 połączenie, 296, 297, 298, 549, 550, 551, 624 szyfrowanie, Patrz: szyfrowanie, funkcja szyfrująca, funkcja deszyfrująca uruchamianie, 149, 150, 151, 152, 153 użytkownik, 667, 669, 670, 671 wersja, 20 wydajność, 20 mysql, Patrz: MySQL klient mysqld, Patrz: MySQL serwer

# N

nagłówek HTTP, 390, 391 NF, Patrz: postać normalna Node, 511 Normal Form, Patrz: postać normalna NOT NULL, 146, 165 notacja daty i czasu, 565 z kropką, 232, 383 NULL, 40, 71, 75, 146

## O

obiekt, 40 DateTime, 564, 567 metoda, 547, 548, Patrz też: metoda MySQLi, 550, 552 tworzenie, 547, 550 właściwość, 547, 548 obszar tekstowy, 66 odstęp biały, 36 operator @, 278 Boolean, Patrz: operator logiczny dekrementacji, 49 dodawania, 49 dzielenia, 49

dzielenia modulo, 49 hierarchia, 51 inkrementacji, 49 konkatenacji, 52, 385, Patrz też: znak ., znak + logiczny, 71, 255, 256, 257 matematyczny, 49 mnożenia, 49 negacji, 71, Patrz też: znak ! odejmowania, 49 porównania, 71 przypisania, 51, Patrz też: znak += przypisania i konkatenacji, 48, Patrz też: znak .= trójargumentowy, 350

# P

para klucz-wartość, 81 pętla do…while, 98 for, 96, 97, 98 foreach, 85, 86, 88 while, 96, 97, 98, 310 PHP, 13, 293, 382, 510 buforowanie wyjścia, 615 dokumentacja, Patrz: dokumentacja PHP instalacja, 661, 662, 665 testowanie, 672 konfigurowanie, 675, 676, 677, 687 display\_errors, 59, 276, 675 rozszerzenie, 675 Filter, Patrz: Filter mod\_rewrite, 687 sterowanie wyjściem, 615 wersja, 53, 59, 273 PHP 5.3, 12, 14 PHP 6, 12 PHP 7, 12, 14 funkcje, 137 sugerowanie typów, 137 phpMyAdmin, 149 konfiguracja, 154, 155 transakcje, 262, 263 uruchamianie, 153, 154, 155 plik .htaccess, 371, 683, 685 .html, 102, 104 .inc, 104 .php, 102, 104 FileInfo, 457, 459, 460

httpd.conf, 678, 680, 683 JavaScript, 383, 384, 385 mysqli\_connect.php, 296, 298, 299 nagłówkowy, 294, 410 przesyłanie, 370, 376, 377, 378, 381 stopki, 116 walidacja według typu, Patrz: typ walidacja zewnętrzny, 102, 103, 104, 136, 515 rozszerzenie, 102, 104, 107 ścieżka, Patrz: ścieżka poczta elektroniczna, Patrz: e-mail pole tekstowe, 62, 65, 66, 143 HTML5, 115 ukryte, 332, 336, 341 wejściowe HTML, 332 wyboru, 62, 65 polecenie @charset, 31 ALTER, 250, 251, 258, 310, 478 CREATE, 158 DELETE, 179, 180, 301, 310, 469, 553 DESCRIBE, 160 FLUSH PRIVILEGES, 291 INNER, 232, 233, 235 INSERT, 161, 165, 210, 258, 301, 310, 469, 553 MODIFY, 478 OPTIMIZE, 258 przygotowane, 468, 469, 470, 471, 560, 561 dowiązywanie parametrów, 471 efektywność, 468 REPLACE, 165 SELECT, 166, 167, 181, 207, 210, 242, 301, 310, 469 COLLATE, 216 SIMPLE, 259 WHERE, Patrz: wyrażenie warunkowe WHERE zliczanie zwróconych rekordów, 319 SHOW, 160 CHARACTER SET, 212 COLLATION, 213 ENGINES, 211 TRUNCATE, 180, 329 UNION, 237, 259 UPDATE, 177, 178, 258, 301, 310, 322, 469, 553 wstrzykiwanie, Patrz: atak wstrzykiwanie SQL postać normalna, 194 druga, 200, 201, 202 pierwsza, 197, 198 trzecia, 203, 204

procedura obsługi zdarzeń, 521 program MySQL Workbench, 149, 197 programowanie obiektowe, 545, 546, Patrz też: język obiektowy proceduralne, 546 protokół HTTP, 407, 423 HTTPS, 423 SSL, 476 przeglądarka przesyłanie danych, 32, 33, 34 przestrzeń nazw, 12 przycisk opcji, 65, 115, 124, 125, 126

#### R

RDBMS, 18 regular expression, Patrz: wyrażenie regularne relacja, 197 rozszerzenie Filter, Patrz: Filter

# S

salt, Patrz: modyfikator samozłączenie, 238, 239 selektor CSS, 518 self-joins, Patrz: samozłączenie serwer Apache, 678 domyślna strony katalogu, 684 wirtualny host, 679, 680, 681 MySQL, Patrz: MySQL serwer obsługa przesyłania plików, 370, 372, 373, 374, 375 poczty elektronicznej, 364, 365 SMTP, 364, 676 WWW, 21, 31, 364 instalacja, 661, 662, 665 zdalny, 30, 31 sesja, 407, 430, 537 bezpieczeństwo, Patrz: bezpieczeństwo sesja błąd, 437 dane, Patrz: sesja zmienne identyfikator, 437, 438, 441 konfigurowanie, 430 procedura oczyszczająca, 435 przejęcie, Patrz: bezpieczeństwo sesja rozpoczynanie, 431, 432, 585 status, 435 utrwalanie, 441

sesja zmienne, 437, 438, 439, 441 dostęp, 433, 434, 435 usuwanie, 435, 436, 437 session fixation, Patrz: sesja utrwalanie sieć dostarczania treści, Patrz: CDN single-access token, Patrz: token skrót, 163, 475, 476, 650 tworzenie, 477 skrypt działający na serwerze, 535, 537 JSON, 543 generujący odwołania do funkcji JavaScript, 386, 387, 388, 389 konfiguracyjny, 620, 624, 627 pośredniczący, 371, 390 przekazywanie wartości, 332 przetwarzanie, 30, 31 tworzenie, 29 słowo kluczowe, Patrz też: klauzula, polecenie, wyrażenie warunkowe AS, 183 DISTINCT, 243 else, Patrz: instrukcja warunkowa else elseif, Patrz: instrukcja warunkowa elseif EXPLAIN, 258, 259 EXPLAIN EXTENDED, 261 FALSE, 170 if, Patrz: instrukcja warunkowa if OUTER, 239 SIMPLE, 259 TRUE, 170 var, 522 spam, 365 sygnalizatory, 445, 446 zapobieganie, 444, 445, 446, 450, 452 czarna lista, 451 SPL, 548 SQL, 157, 231 polecenie, Patrz: polecenie wstrzykiwanie, Patrz: atak wstrzykiwanie SQL stała E\_ALL, 279, 280 FILEINFO\_MIME\_TYPE, 457 MYSQL\_ASSOC, 310 MYSQL\_BOTH, 310 MYSQL\_NUM, 310 PASSWORD\_DEFAULT, 477 PHP\_OS, 53

PHP\_VERSION, 53, 59 predefiniowana, 53 tworzenie, 52, 53 Standard PHP Library, Patrz: SPL strona, Patrz też: witryna dynamiczna, 12, 15, 101, 461 logowania, Patrz: logowanie statyczna, 17,101 tworzenie, 591, 592, 597, 598 system dopasowywania wzorców, 485 operacyjny, 53, 54 zarządzania relacyjnymi bazami danych, Patrz: RDBMS szablon, 103, 109, 293, 583, 584, 614 szyfrowanie, 265, 266 modyfikator, Patrz: modyfikator

# Ś

ścieżka, 102 środowisko programistyczne zintegrowane, 21

# T

tablica, 40, 81, 451, Patrz też: zmienna \$GLOBALS, 136 asocjacyjna, 89 element, 82, 83 dostęp, 85, 86 liczba, 88 wyświetlanie, 84, 135 indeks, Patrz: klucz indeksowana, 81 klucz, Patrz: klucz konwersja na łańcuch, 92 skojarzeniowa, 81 sortowanie, 92, 93, 95 superglobalna, 82 tworzenie, 85 wielowymiarowa, 88, 89, 90 sortowanie, 95 tworzenie, 89, 90, 91 technologia Ajax, Patrz: Ajax działająca po stronie serwera, 14, 17 przenośna, 14 token, 483

transakcja, 210, 211, 264, 400 bazodanowa, 262 ograniczenia, 262 punkt zapisu, 264 wykonywanie, 262, 263, 400, 405 trigger, Patrz: wyzwalacz typ BIGINT, 143 BINARY, 145 CHAR, 143, 144 DATE, 142, 143, 163 DATETIME, 143, 144, 198 DECIMAL, 143 DOUBLE, 143 ENUM, 142, 143, 147, 174 FileInfo, 457, 459, 460 FLOAT, 143 INT, 143 logiczny, 40 LONGBLOB, 145 LONGTEXT, 143 łańcuchowy, Patrz: łańcuch MEDIUMBLOB, 145 MEDIUMINT, 143 MEDIUMTEXT, 143, 144 MIME, 391, 457 nieskalarny, 40, 81 NULL, Patrz: NULL numeryczny, 147 Object, 537 rzutowanie, 452, 453, 456, 464 SET, 142, 143 skalarny, 40 SMALLINT, 143, 145 TEXT, 143, 148 TIME, 142, 143, 163 TIMESTAMP, 143, 145, 148, 163 TINYBLOB, 145 TINYINT, 143, 145 TINYTEXT, 143, 215 UNSIGNED, 147, 148 VARBINARY, 145, 265 VARCHAR, 143, 144, 215 walidacja, 451, 456, 457 ZEROFILL, 147

### U

unia, 237, 259 Unicode, 28

#### W

wartość interpretowana, 55 zmiennej, Patrz: zmienna wartość witryna, Patrz też: strona struktura, 104, 299 wtyczka, 510, 523 wylogowanie, 426, 428, 429, 435, 437, 643, 648 wyrażenie regularne, 184, 445, 456, 485, 486, 686, 633, 634 leniwe, 499 ogranicznik, 486, 490 PCRE, 686, Patrz też: wyrażenie regularne Perl, 485, 686, Patrz też: wyrażenie regularne POSIX, 489 rozkład łańcucha, 501 wzorzec, Patrz: wzorzec zachłanność, 499, 502 warunkowe, Patrz też: instrukcja warunkowa LIKE, 171, 172, 250 maska, 171, 255 NOT LIKE, 171, 172 WHERE, 168, 169, 170, 183, 185, 207, 208, 243, 250 wyzwalacz, 229 wzorzec adresu e-mail, 490, 496, 497 alternacja, 491 dopasowywanie, Patrz: funkcja preg\_match, funkcja preg\_match\_all dopasowywanie i zastępowanie, Patrz: preg\_replace granica, 497 klasa znaków, 495, 496, 497 negatywna, 499 koniec, 490 kwantyfikator, 493 modyfikator, 502, Patrz też: metaznak odwołanie wstecz, 504, 507 operator negacji, 495 początek, 490 rozgałęzienie, Patrz: wzorzec alternacja słowo, 497 tworzenie, 486, 487, 490, 491, 492 literał, 490 metaznak, Patrz: metaznak zastępowanie, 504

# X

XAMPP, 662, 878 instalacja, 663, 664, 665 XHR, 532

### Z

zależność jeden do jednego, 196, 202 jeden do wielu, 196, 202 przerwanie, 223 wiele do wielu, 196, 202 zapora sieciowa, 662 zapytanie, 166, 301, 302, 456, 552, 553, 554, 557, 593, 599, Patrz też: polecenie, indeks bezpieczeństwo, 314 dotyczące większej liczby tabel, Patrz: złączenie klauzula, Patrz: klauzula, wyrażenie warunkowe ograniczanie wyników, 175 optymalizacja, 258 parametr wchodzący, 564 wychodzący, 564 sortowanie, 173, 207, 208 wynik, 310, 311, 312, 558 stronicowanie, 349, 350, 356 zaawansowane, 245, 246, 247, 248, 249 zliczanie zwróconych rekordów, 319 zdarzenie change, 521 click, 521 focus, 521 mouseover, 521 obsługa, 521, 522 onload, 517 ready, 515, 520 select, 521 submit, 521 złączenie, 208, 232 notacja z kropką, Patrz: notacja z kropką składnia, 232 tabeli z nią samą, Patrz: samozłączenie trzech lub większej liczby tabel, 239, 240 wewnętrzne, 232, 233, 234, 235 wynik grupowanie, 242, 243, 244, 245 tabela wirtualna, 232, 239, 243 zewnętrzne, 232, 236, 237, 239

lewe, 236, 237 pełne, 236, 237 prawe, 236 zmienna, 40 \$\_COOKIE, 82 \$\_COOKIE, 420, 437 \$\_ENV, 82 \$\_FILE, 457 \$\_FILES, 376 \$\_GET, 136, 332 \$\_POST, 82, 136, 332, 450 \$\_REQUEST, 70, 75, 82, 136, Patrz też: znak ?? \$\_SERVER, 82, 111 \$\_SESSION, 82 \$\_SESSION, 431, 435, 437 deklarowanie, 522 globalna, 136 nazwa, 42, 43 superglobalna, 136 tworzenie, 42, 43 typ, Patrz: typ wartość, 46, 55, 56, 57 zasięg, 123, 136 znacznik fieldset, 64 form, 62, 64 HTML, 36, 584 legend, 64 option, 65 PHP, 29, 30 zamykający, 298 script, 383, 513, 514 select, 65 usuwanie, 461, 463 w stylu XML, Patrz: znacznik PHP znak, Patrz też: metaznak -, 49, 255 --, 49 !, 71, 486, Patrz też: operator negacji !=, 71, 168 """ """, 255 %, 49 &&, 71, 74, 168 ( ), 255 \*, 49, 166, 170, 244, 245, 255, 256 ., Patrz: operator konkatenacji .=, Patrz: operator przypisania i konkatenacji /, 486 ?, 350

??, 75, Patrz też: zmienna \$\_REQUEST

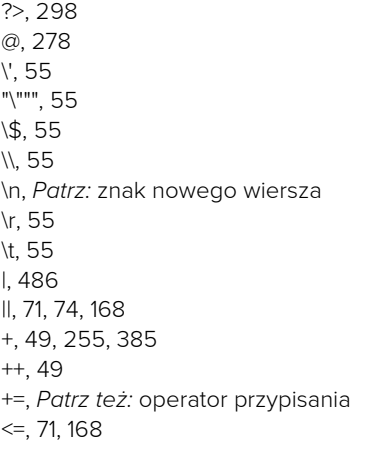

 $==, 71$ >=, 71, 168 apostrof, 32, 34, 38, 44, 55, 56, 57, 161, 162 odwrotny, 165 biały, Patrz: odstęp biały cudzysłów, 32, 34, 38, 44, 55, 56, 57 nowego wiersza (\n), 36, 42, 55 specjalny, 32, 55 Unicode, 12, Patrz też: Unicode, kodowanie UTF-8

# Ż

żądanie HTTP, 531, 532 obsługa, 531, 532, 536, 538, 543 żeton jednokrotnego dostępu, 483

#### Notatki

# PROGRAM PARTNERSKI **GRUPY HELION -**

1. ZAREJESTRUJ SIĘ<br>2. PREZENTUJ KSIĄŻKI

Zmień swoją stronę WWW w działający bankomat!

Dowiedz się więcej i dołącz już dzisiaj! http://program-partnerski.helion.pl

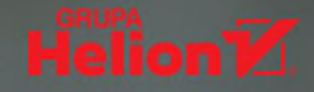

# Szybki start >

# PHP i MySQL - wydajne, niezawodne, stabilne działanie!

Język PHP i serwer bazy danych MySQL stały się nieformalnym standardem tworzenia dynamicznych witryn, które korzystają z baz danych. Mimo że istnieje wiele innych konkurencyjnych technologii, rzesza programistów aplikacji internetowych decyduje się właśnie na to rozwiązanie. Otwarte źródła, dostępność, coraz szersze możliwości, elastyczność i szybkość, konsekwentny rozwój - to tylko kilka zalet PHP i MySQL. Projektanci dynamicznych stron WWW wysoce sobie cenig te zalety, o czym świadczy choćby stale wzrastająca liczba witryn WWW, które napisano z wykorzystaniem tych technologii.

Ta książka jest doskonałym poradnikiem dla projektantów dynamicznych stron WWW. Szczególnie przydatna okaże się dla osób dopiero nabierających wprawy w programowaniu. W przejrzysty sposób opisano podstawy języków PHP oraz SQL. Przedstawiono zasady poprawnego konfigurowania serwerów PHP i MySQL. Uwzględniono zagadnienia dotyczące obsługi i usuwania błędów, a także przeprowadzania testów aplikacji. Szeroko potraktowano kwestie bezpieczeństwa aplikacji. Znalazło się tu również sporo informacji o integracji PHP z takimi technologiami jak JavaScript, jQuery, Perl czy Ajax. Przy tym wszystkim książka jest napisana w sposób bardzo przystępny, a liczne przykłady znakomicie ułatwiają zrozumienie prezentowanych treści.

Najważniejsze zagadnienia przedstawione w książce:

- Podstawy PHP i MySQL
- " Zaawansowane zagadnienia i tworzenie zoptymalizowanego kodu
- Ukryte pola, stronicowanie wyników i inne techniki programistyczne
- Korzystanie z ciasteczek *i* sesje
- Zabezpieczenia aplikacji

**Larry Ullman** jest prezesem spółki Digital Media and Communications, firmy specjalizującej się w technologiach informacyjnych. Jest też autorem świetnych książek, programistą, trenerem, mówcą i konsultantem. Programuje dynamiczne strony WWW i zajmuje się bazami danych. Posiada rzadki dar tłumaczenia złożonych tajników programowania w prosty, zrozumiały i bardzo użyteczny sposób. Mimo to uparcie twierdzi, że z całą pewnością nie jest geekiem.

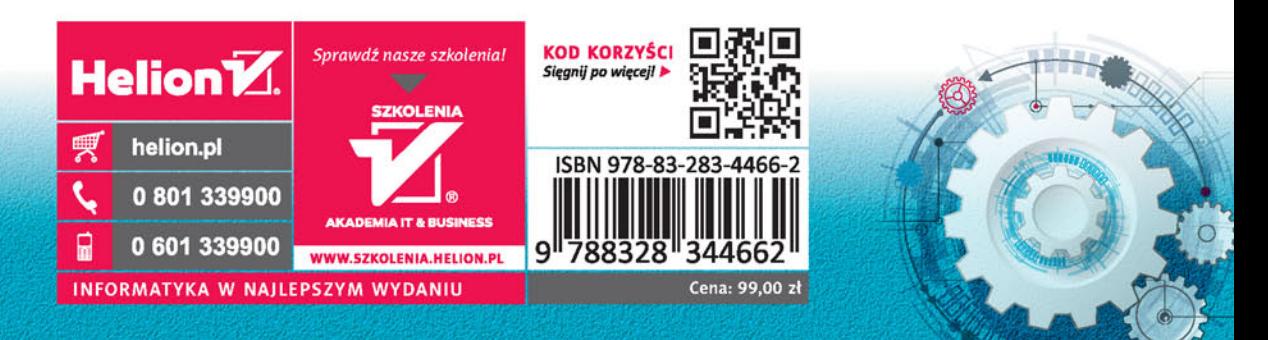